# **EY-RC 504/505: Raumautomationsstation, ecos504/505**

### **Ihr Vorteil für mehr Energieeffizienz**

Leistungsfähige Funktionsmodule im ecos504/505 integrieren die Regelung der Raumtemperatur, der Beleuchtung und des Sonnenschutzes zu einem komfortablen Raumklima bei minimalem Energieverbrauch

### **Eigenschaften**

- Teil der SAUTER modulo 5 Systemfamilie
- Modulare Raumautomationsstation (AS) für bis zu acht Räume bzw. acht flexible Raumsegmente
- Kommunikation BACnet/IP (EN ISO 16484‑5) als BACnet Building Controller (B‑BC)
- Individuelle Anpassung des Raumklimas durch Raumbediengeräte ecoUnit 3 und ecoUnit 1 • Optimierung des Energieverbrauchs durch Präsenzfunktion, Fensterkontaktüberwachung,
- bedarfsgerechte Lüftung, Licht- und Jalousiesteuerung sowie zeitabhängige Sollwertvorgabe
- Funktionsbibliotheken für Klima, Beleuchtung und Sonnenschutz
- Erweiterungsbus für abgesetzte ecoLink-Module, ecoUnit-Raumbediengeräte und EnOcean-Funkinterface
- KNX-Schnittstelle zum Anschluss von KNX-Bediengeräten, Sensoren und Aktoren
- Integrierte KNX-Tunneling-Funktion (KNX/IP) für Inbetriebnahme von KNX mit ETS
- DALI-Schnittstelle mit DALI-Busspannungsversorgung zum Anschluss von DALI elektronische Vorschaltgeräte (EVG) und DALI-Sensoren
- Web-basiertes Inbetriebnahme Tool für DALI-Netzwerk
- SMI-Schnittstelle (SMI/SMI LoVo) zur Ansteuerung von SMI-Motoren für Sonnenschutz (Jalousie, Rollladen)
- Integrierte Tunneling-Funktion für Inbetriebnahme mit SMI-easyMonitor
- RS‑485 half-duplex, galvanisch getrennte Schnittstelle für Modbus/RTU, Modbus/ASCII
- Baudrate 600 bis 115 200 Bit/s mit konfigurierbaren RS‑485-Netzwerkwiderständen
- Modbus-Master mit bis zu vier gleichzeitigen Kommunikationsprofilen
- Integrierte Tunneling-Funktion für Inbetriebnahme und Monitoring mit seriellen Modbus-Master Tools
- Physikalische M‑Bus-Schnittstelle und RS‑232-Schnittstelle für externe M‑Bus-Pegelwandler
- Unterstützte M‑Bus-Baudraten 300 bis 38 400 Bit/s
- M‑Bus-Master-Funktion mit bis zu vier gleichzeitigen Kommunikationsprofilen
- Integrierte Tunneling-Funktion für Inbetriebnahme und Monitoring mit M‑Bus-Tools
- Zeitprogramm und Kalenderfunktion, Datenaufzeichnung
- Integrierter Webserver moduWeb (nur EY-RC504F101)
- Integrierte (nur EY‑RC504F202) oder lizenzierbare MQTT-Funktionalität (MQTT Broker/Client)
- Projektierung/Programmierung mit SAUTER CASE Suite (in Anlehnung an IEC 61131‑3)
- Integration in das Gebäudemanagementsystem über BACnet/IP mit Ethernet-Schnittstelle

### **Technische Daten**

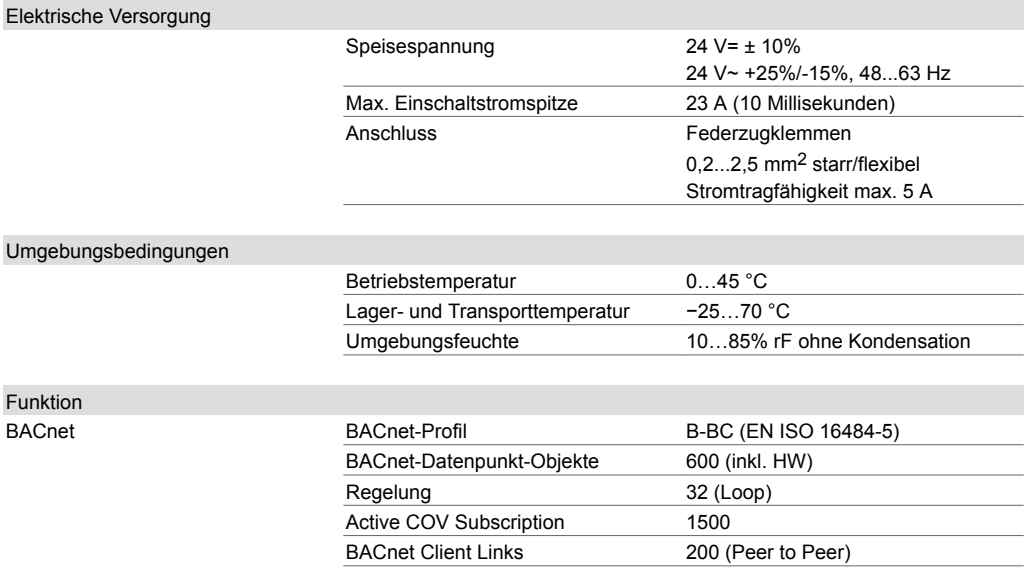

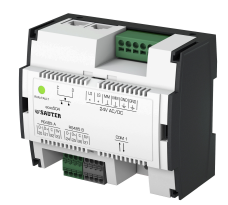

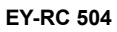

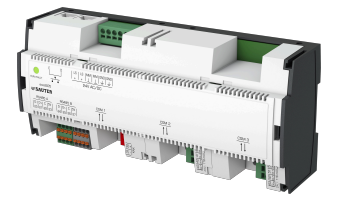

**EY-RC 505**

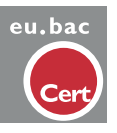

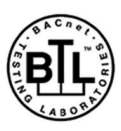

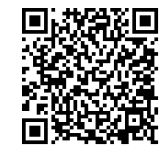

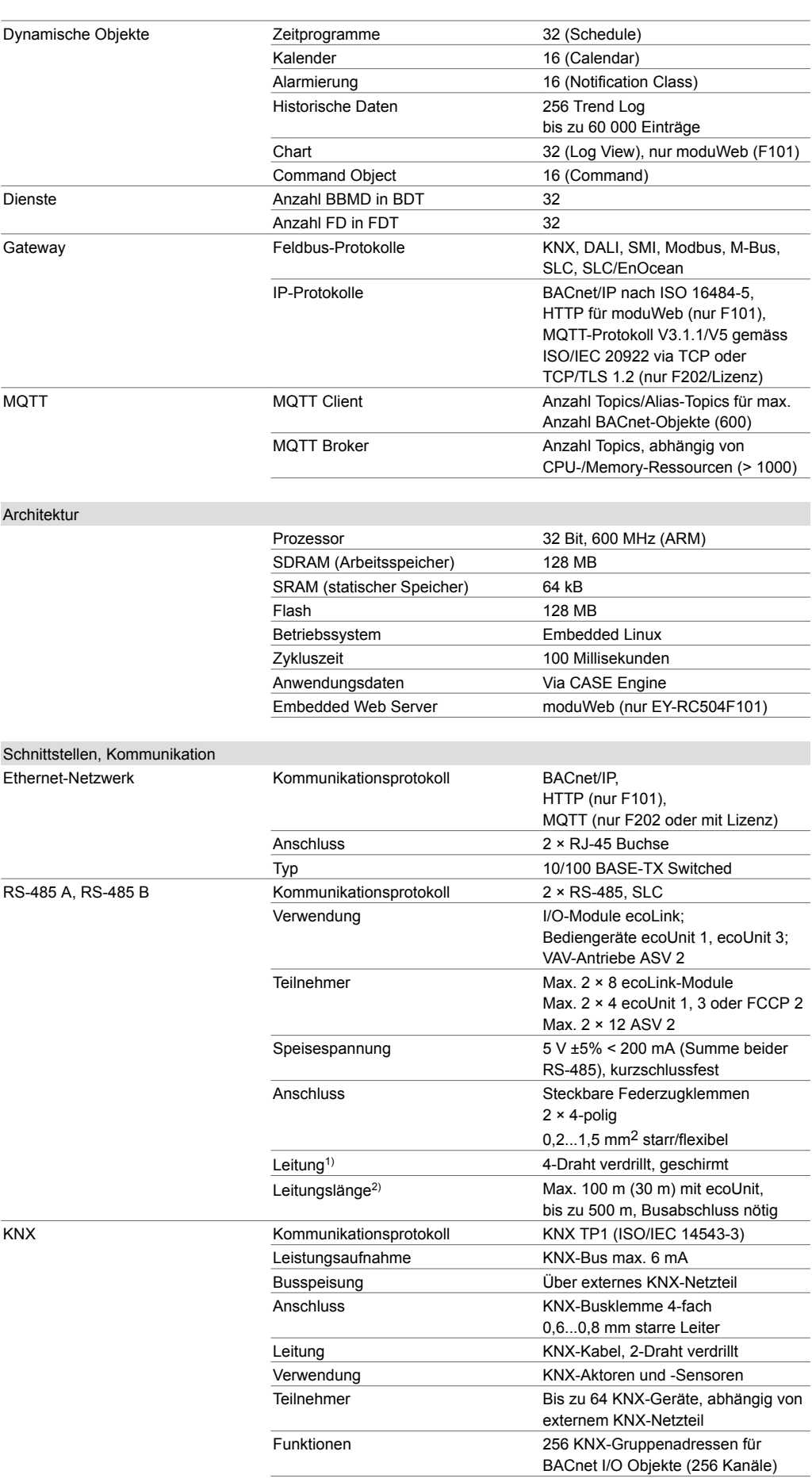

*1) Beispielkabel CAT-5, J-Y(ST)Y, RS-485-Bus-Kabel (z. B. Belden 9842)*

*2) Mit der Leitungslänge und dem Leiterquerschnitt darf die Versorgungsspannung (+5 V) für die ecoUnit 3 durch den Spannungsabfall nicht unterhalb der minimal nötigen Spannung sein.*

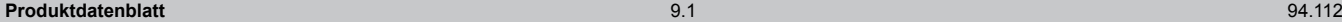

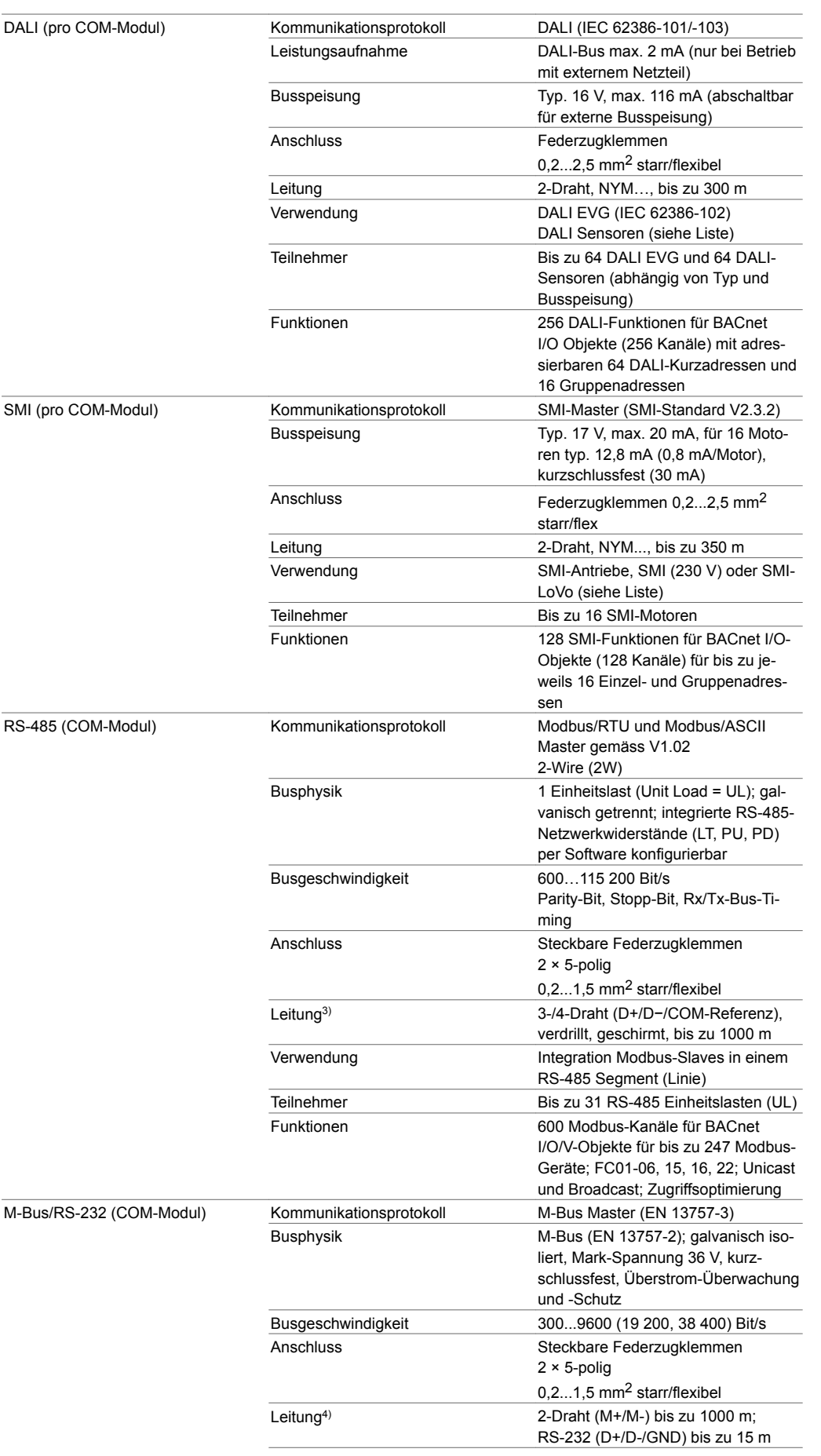

*3) Beispielkabel CAT-5, J-Y(ST)Y, RS-485-Bus-Kabel (z. B. Belden 9842)*

*4) M-Bus-Kabellängen sind abhängig vom Kabeltyp (J-Y(ST)Y 4 × 0,5 mm2 bis 1000 m, LiYY 2 × 1,5 mm2 bis 4000 m), Anzahl Bussegmente und Baudrate; siehe Projektierungshinweise*

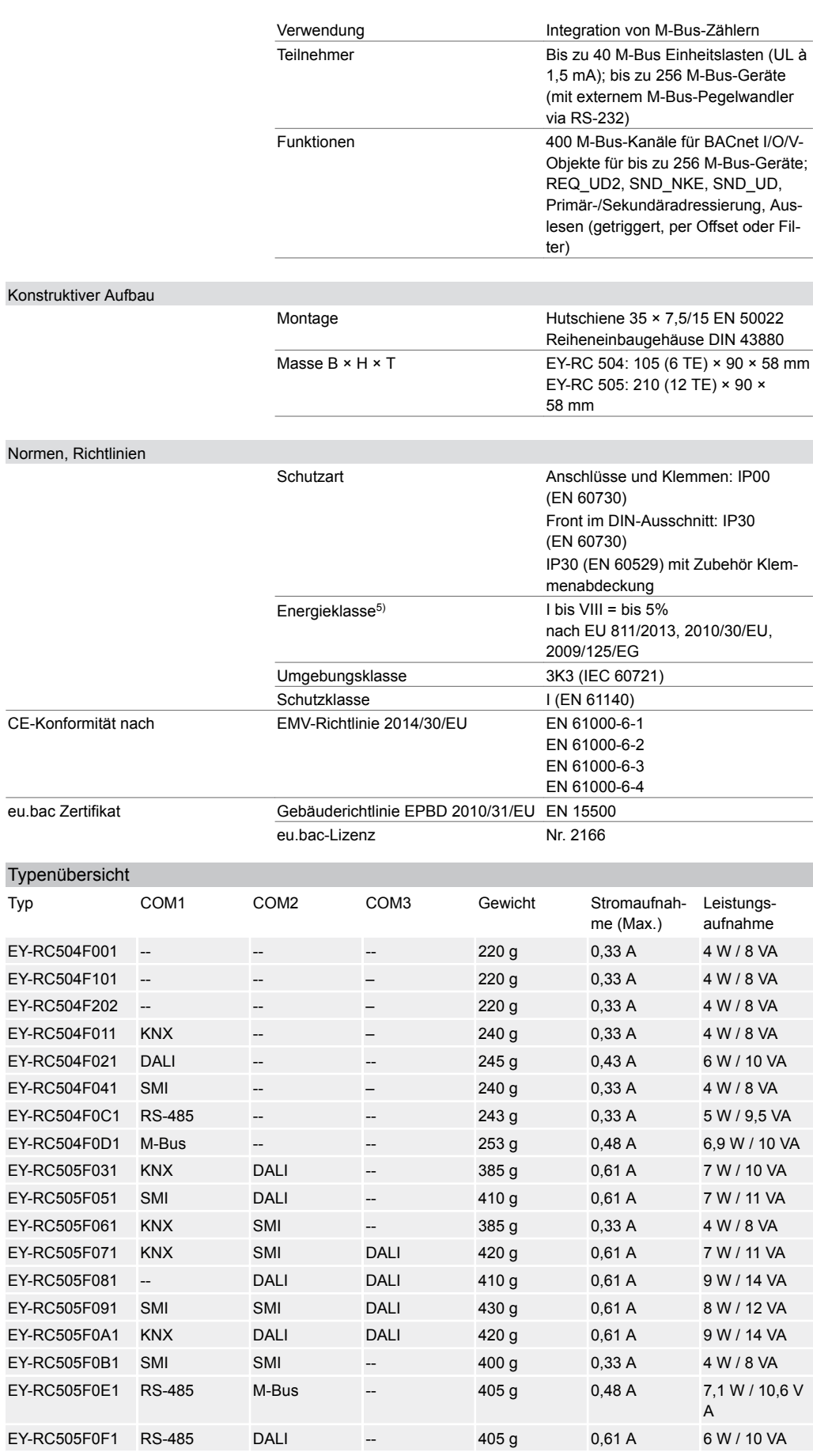

*5) Beim Einsatz der Raumautomationsstation als Temperaturregler können die meisten Temperaturreglerklassen gemäss EU-Richtlinie 2010/30 / EU-Verordnung 811/2013 erreicht werden. Bzgl. der tatsächlich erreichten Temperaturklasse verweisen wir auf das Anwenderprogramm des Systemintegrators*

### **Produktdatenblatt** 9.1 94.112

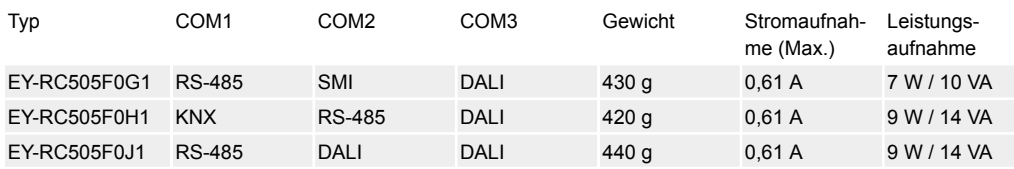

A *EY-RC 504, 505: Raumautomationsstation, 8 Räume/Segmente, 2 × SLC/RS-485*

A *COM1...3: Integrierte Kommunikationsschnittstellen*

A *F\*0\*: EY-RC504F001 (ecos504, Standard), EY-RC504F101 (ecos504, moduWeb), EY-RC504F202 (ecos504- IoT, BACnet-MQTT-Gateway)*

A *DALI: DALI-Schnittstelle mit Busspannungsversorgung (116 mA)*

A *RS-485: RS-485-Schnittstelle für Modbus/RTU und Modbus/ASCII*

A *SMI: SMI-Schnittstelle für SMI oder SMI/LoVo*

### Zubehör

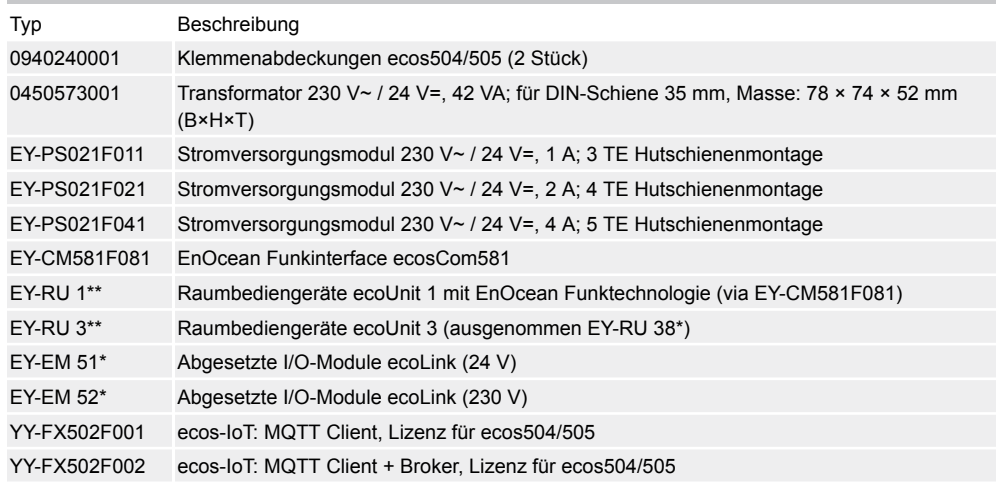

A *1 TE = Eine Teilungseinheit mit 17,5 mm*

### **Funktionsbeschreibung**

Die Systemfamilie ecos 5 umfasst eine Reihe von Geräten zur Raumautomation für den Systembus BACnet/IP. Die Raumautomationsstation (AS) ecos504/505 ist ein modularer, frei programmierbarer BACnet Building Controller (B-BC) für die Automation von bis zu acht Räumen, bzw. acht flexiblen Raumsegmenten, mit den Funktionen Raumklima, Beleuchtung und Sonnenschutz.

ecos504/505 als BACnet Building Controller (B-BC) kann auch als einzelne AS für andere Funktionen in der Gebäudeautomation eingesetzt werden (Lüftungsanlageneinheit, dezentrale Datenaufbereitung für Geräte auf einer BACnet MS/TP Linie, zentrale Steuerung von mehreren VAV-Boxen usw.).

ecos504 mit moduWeb (EY‑RC504F101) eignet sich mit dem integrierten Webserver auch besonders für kleine Anlagen. Das moduWeb unterstützt eine umfangreiche Bedienung, direkte Visualisierung der Datenpunkte, Benachrichtigung bzw. Weiterleitung von Alarmen und Erstellen von Zeitprofilen (Scheduler).

Mit einer Funktionslizenz (YY-FX 502) kann der ecos504/505 mit MQTT-Funktionalität als BACnet-MQTT-Gateway zur direkten Integration von MQTT-basierten IoT-Geräten eingesetzt werden. ecos504 mit integrierter MQTT-Funktionalität (EY‑RC504F202) kann als IoT-Gateway das Gebäudeautomationsnetzwerk (OT: Operational Technology) mit einem «Public»-Netzwerk (IT: Information Technology), einer privaten oder öffentlichen Cloud verbinden. Authentifizierung und Verschlüsselung (TLS 1.2) werden unterstützt und können konfiguriert werden.

Mit Hilfe der leistungsstarken Programmierumgebung SAUTER CASE Suite und den verfügbaren Funktionsbibliotheken können sowohl Standardaufgaben der Raumautomation als auch komplexe Projekte mit flexibler Raumaufteilung, auf der Basis von Raumsegmenten, effizient realisiert werden. Raumbediengeräte der Serien ecoUnit, abgesetzte ecoLink-I/O-Module sowie EnOcean Funkinterfaces ecosCom581 werden am ecos504/505 über RS‑485-Schnittstellen angeschlossen. Über das Funkinterface lassen sich die SAUTER EnOcean Raumbediengeräte und Raumsensoren ecoUnit 1 sowie weitere Standard EnOcean Geräte integrieren.

Eine KNX-Schnittstelle (Varianten F011, F031, F061, F071, F0A1) ermöglicht die Verwendung von einzelnen KNX-Komponenten im Raum wie Bediengeräte, Aktoren oder Sensoren, um spezielle Anforderungen abzudecken.

Eine DALI-Schnittstelle mit integrierter DALI-Busspannungsversorung (Varianten F021, F031, F051, F071, F091) ermöglicht das direkte Anschliessen von DALI elektronischen Vorschaltgeräten (EVG) und DALI-Sensoren für eine integrierte Lichtsteuerung oder -regelung.

Die Varianten mit zwei DALI-Schnittstellen (F081, F0A1) können sowohl einzeln als DALI-Bus-1 und DALI-Bus-2 und je einer DALI-Busspeisspannungsversorgung von max. 116 mA oder parallel geschalten als DALI-Bus mit DALI-Busspeisspannungsversorgung von max. 232 mA betrieben werden.

Eine oder zwei SMI-Schnittstellen (1x: F041, F051, F061, F071; 2x: F091, F0B1) ermöglichen je bis zu 16 SMI-Antriebe (SMI (230 V) oder SMI LoVo; Mischung von SMI (230 V) und SMI LoVo auf selbem Bus ist verboten) anzusteuern, für einfache, intelligente und genaue Sonnenschutzfunktionen von Jalousien, Rollos usw.

Eine half-duplex, 2-Draht, galvanisch getrennte RS‑485-Schnittstelle (Variante F0C1) mit dem Modbus-Protokoll als Master (Modbus/RTU und Modbus/ASCII) ermöglicht das Integrieren von bis zu 247 Modbus-Geräten (Modbus Slave) wie z. B. Multisensoren, Raumbediengeräten, Energiezählern (Strom, Wärme), intelligenten Aktoren, kommunikativen Reglern usw.

Eine M‑Bus/RS‑232-Schnittstelle mit integriertem physikalischen M‑Bus-Layer (Varianten F0D1, F0E1) kann als M‑Bus Master bis zu 40 M‑Bus-Zähler (Einheitslasten) direkt und/oder bis zu 250 M‑Bus Zähler mit einem zusätzlichen externen RS‑232/M‑Bus-Pegelwandler integrieren.

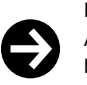

#### **Hinweis**

Alle Angaben zur Bedienung des Webservers werden im Dokument «Web-Bedienung modu525» (Handbuch 7010050001) erklärt. Detaillierte Angaben zur BACnet-Funktionalität der Station sind in den PICS-Unterlagen.

### **Bestimmungsgemässe Verwendung**

Dieses Produkt ist nur für den vom Hersteller vorgesehenen Verwendungszweck bestimmt, der in dem Abschnitt «Funktionsbeschreibung» beschrieben ist.

Hierzu zählt auch die Beachtung aller zugehörigen Produktvorschriften. Änderungen oder Umbauten sind nicht zulässig.

#### **Projektierungshinweise**

Das ecos504/505 ist ein modulares Gerät, welches für den Reiheneinbau (DIN 43880) auf Hutschienen 35 mm geeignet ist. Die Einbaulage kann frei gewählt werden.

**Montage und Installation**

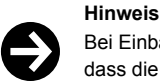

Bei Einbau in einer Installationsbox bzw. im Schaltschrank ist für ausreichende Belüftung zu sorgen, sodass die zulässige Betriebstemperatur eingehalten wird.

Bei der Installation müssen folgende Bedingungen eingehalten bzw. beachtet werden:

- Das Anschliessen darf nur in spannungslosem Zustand erfolgen.
- Die Einheit muss gegen Berührung geschützt sein.
- Externe primäre Trennvorrichtung muss vorhanden sein.
- Anschluss der Schutzerde an die entsprechende Klemme muss vorhanden sein.
- Der Anschluss an Klemme MM darf nicht durch Schaltelemente unterbrochen werden.

Spezielle Normen wie IEC/EN 61508, IEC/EN 61511, IEC/EN 61131-1 und -2 und ähnliche, wurden nicht berücksichtigt. Lokale Vorschriften bezüglich der Installation, Anwendung, Zugang, Zugangsberechtigungen, Unfallverhütung, Sicherheit, Abbau und Entsorgung müssen berücksichtigt werden. Des Weiteren müssen die Installationsnormen EN 50178, 50310, 50110, 50274, 61140 und ähnliche eingehalten werden.

Die Kommunikationsverkabelung (Ethernet, RS‑485, KNX, M‑Bus, RS‑232) muss von strom- bzw. leistungsführenden Installationen separiert werden.

Die Kommunikationsverkabelung (DALI, SMI) kann mit strom- bzw. leistungsführenden Installationen geführt werden (typischerweise mit einem Elektro-Installationsdraht NYM 5x …).

### $\mathbf 0$ **GEFAHR** Stromschlag!

- ►SMI- und DALI-Bus sind keine SELV-Stromkreise. Die DALI- und SMI-Bus-Verkabelung sind wie 230 V zu handhaben.
- ►Ein Mischbetrieb der beiden Betriebsarten (230 V und LoVo) auf einem SMI-Bus ist verboten.

Weitere Sicherheitshinweise, Angaben und Hinweise siehe Montagevorschrift P100002325.

### **Einbau in Kleinverteiler**

Das ecos504/505 eignet sich durch Reiheneinbaugehäuse zur Montage in Standard Kleinverteiler. Die Kleinverteiler sind in Varianten für Aufputz- und Unterputzmontage von unterschiedlichen Herstellern von Elektroinstallationsmaterial verfügbar. Somit lässt sich ecos504/505 auf einfache und kostengünstige Weise für die verschiedensten Installationsanforderungen einsetzen z. B.:

- Dezentrale Aufputzmontage Zwischendecken oder Doppelböden
- Montage in Unterputz Kleinverteiler für Hotelzimmer oder Etagenverteiler zusammen mit Sicherungsautomaten, Stromversorgungsmodulen, Leistungsschützen usw.
- Staub- und spritzwassergeschützte Montage IP40...IP65 mit geeigneten Kleinverteilern und Kabelverschraubungen

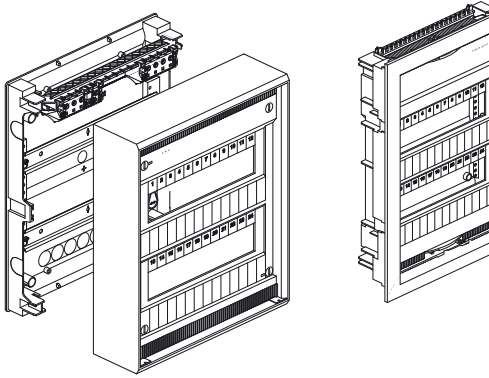

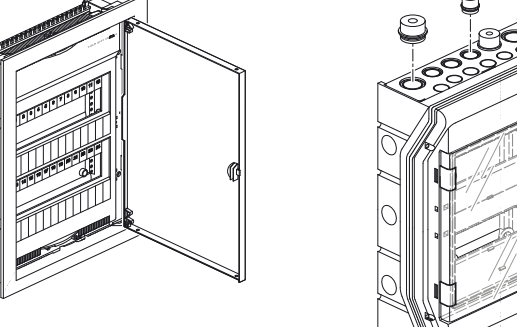

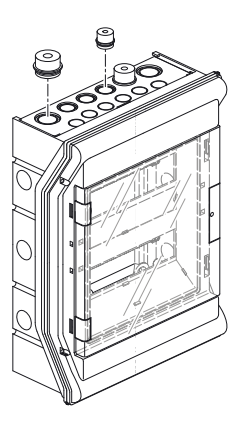

#### **Klemmenabdeckung**

Die Klemmenabdeckung (0940240001) dienen dem fachgerechten Anschluss der Versorgungs- und Steuerleitungen mit Kabelbefestigung bei Wandmontage, wenn kein Umgehäuse gefordert ist. Bei aufgesetzter Abdeckung gewährt die Klemmenabdeckung zusammen mit ecos504/505 die Schutzart IP30. Für ecos505 wird die Klemmenabdeckung (0940230001) zweimal benötigt.

EY‑RC 504 EY‑RC 505

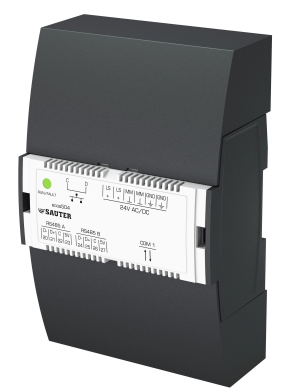

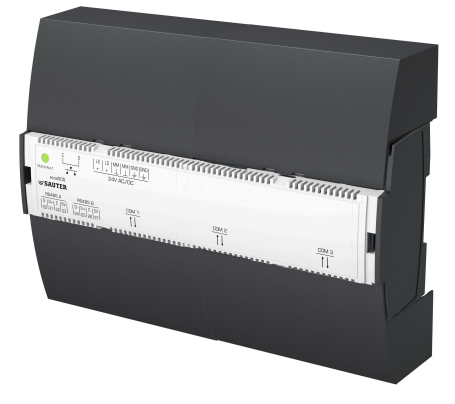

### **Stromversorgung**

Das Gerät ist zum Betrieb mit 24 V~ oder 24 V= geeignet. Der Betrieb mit den 24 V= Stromversorgungsmodulen EY‑PS 021 wird empfohlen, da diese optimal auf ecos504/505 abgestimmt sind. Durch den Gleichstrombetrieb entsteht die geringste Verlustleistung und Wärmeentwicklung, somit wird die Lebensdauer verlängert und der Eigenverbrauch der Geräte minimiert.

Der Stromversorgungsanschluss ist mit doppelten Klemmen ausgeführt, sodass ein Durchschleifen auf weitere Geräte möglich ist. Die max. Stromtragfähigkeit der Anschlussklemmen ist einzuhalten, dazu ist eine externe Absicherung zwingend notwendig. Bei Einsatz eines strombegrenzten Netzteils wie z. B. EY‑PS 021 kann auf eine Absicherung im 24 V-Stromkreis verzichtet werden. Die notwendige Absicherung des Primärstromkreises am Netzteil ist den Herstellerangaben zu entnehmen.

Zur Dimensionierung einer Gleichstromversorgung wird die max. Stromaufnahme des ecos504/505 sowie aller an der 24 V-Versorgung angeschlossener Geräte addiert. Es wird das nächstgrössere Stromversorgungsmodul gewählt, dabei sollte eine Reserve von mindestens 15% berücksichtigt werden.

Der Erdanschluss  $\textcircled{4}$  am ecos504/505 gilt als Schutzerde und muss aus Sicherheits- und aus EMVtechnischen Gründen immer geeignet an Erde angeschlossen werden.

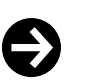

#### **Hinweis**

Einige Feldgeräte (z. B. stetiger thermischer Antrieb AXS) sowie die abgesetzten I/O-Module ecoLink510, 511, 512\* benötigen eine 24 V~ Wechselstromversorgung. Die abgesetzten I/O-Module ecoLink514, 515 können auch mit 24 V= (Gleichstromversorgung) versorgt werden. Dies ist bei der Projektierung zu beachten.

Für den Betrieb des ecos504/505 mit 24 V~, muss der im Zubehör aufgelistete Transformator eingesetzt werden. Werden grössere Leistungen benötigt, können Sicherheitstransformatoren guter Industriequalität mit SELV- oder PELV-Ausgang eingesetzt werden. Dabei muss die Ausgangsspannung unter Berücksichtigung des vollen Toleranzbereichs der Netzspannung (230 V ±10%) immer innerhalb des spezifizierten Eingangsspannungsbereichs des ecos504/505 liegen. Bei der Trafodimensionierung ist eine Reserve von min. 15 VA vorzusehen, um die pulsförmige Stromaufnahme der angeschlossenen Geräte zu berücksichtigen.

### **LED-Anzeige Run/Fault**

Der Betriebszustand des Gerätes wird durch die RUN/FAULT-LED angezeigt.

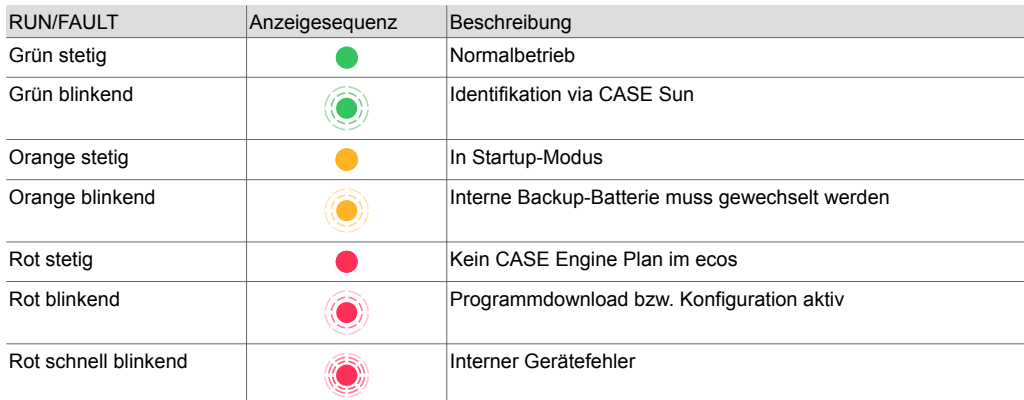

#### **Programmierung/Konfiguration/Initialisierung**

Die Raumautomationsstation ecos504/505 ist frei programmierbar. Das komplette Anwenderprogramm (CASE Engine-Plan) und die Parametrierung des ecos (BACnet-Objekte, Bilder für moduWeb usw.), sowie der über die Schnittstellen des ecos504/505 angeschlossenen Geräte, werden mittels CASE Suite erstellt. In diesem Anwenderprogramm werden die Ein- und Ausgänge verknüpft und die benötigten Steuer- und Regelungsaufgaben realisiert.

Das Anwenderprogramm kann von einem beliebigen Punkt im IP-Netzwerk mit CASE Suite geladen werden. Ein aktiver Download ist durch rot blinkende LED-Anzeigen ersichtlich. Das Anwenderprogramm und die Parametrierung werden im ecos persistent in einem Flash-Baustein gespeichert und bleiben auch nach einem Spannungsausfall erhalten.

Jede AS muss für die Kommunikation in einem Ethernet-Netzwerk konfiguriert werden. Alle Einstellungen wie IP-Adresse, Subnet-Maske, Gateway und Instanznummer (DOI) sowie zusätzliche Eigenschaften wie Hostname und Location, werden via CASE Suite parametriert. Die Geräte werden werksseitig im DHCP-Modus (Zeroconf) ausgeliefert. Mit CASE Suite kann auch die Funktionslizenz für MQTT auf der Station ecos504/505 freigeschaltet werden.

Um die AS in einem Netzwerk visuell zu identifizieren, kann via Inbetriebnahmetool CASE Sun die Run/Fault-LED in den Blinkmodus gesetzt werden.

Eine Initialisierung der AS kann vor dem Download mit CASE Suite ausgeführt werden.

#### **Firmware**

Die AS wird mit einer aktuellen Firmware-Version ausgeliefert. Zum Zeitpunkt der Inbetriebnahme ist möglicherweise bereits eine neuere Firmware-Version verfügbar. Es ist deshalb unerlässlich vor Inbetriebsetzung einer AS die Firmware-Version zu prüfen und ggf. ein Update via Netzwerk mit CASE Sun und für die COM-Module via CASE Engine durchzuführen.

### **Echtzeituhr RTC**

Im ecos504/505 ist eine Echtzeituhr (RTC) für die Zeitprogramme (Scheduler/Calendar) integriert. Datum, Uhrzeit und Zeitzone werden beim Laden der Anwenderdaten in der AS gesetzt. Durch BACnet-Dienste «DM-TS-B» und «DM-UTC-B» werden Uhrzeit und Datum bei entsprechenden Vorgaben eines BACnet-Time-Masters (z. B. SAUTER Vision Center, moduWeb Vision, modu525) automatisch synchronisiert. Eine manuelle Einstellung von Uhrzeit, Datum und Zeitzone kann z. B. via BACnet-Browser oder mit dem integrierten Webserver moduWeb (nur F101) durchgeführt werden. Die Sommerzeitumstellung (Daylight saving) ist in den Netzeigenschaften (CASE Engine) der AS per Default aktiviert und umfasst alle im gleichen Netzwerk eingebundenen AS.

Eine Lithiumknopfzelle vom Typ CR2032 im Gerät stellt sicher, dass bei einem Spannungsausfall die Echtzeituhr erhalten bleiben. Die Batterie ist für eine Lebensdauer von ca. 10 Jahren ausgelegt. Hohe Lager- bzw. Transporttemperaturen können die Kapazität der Batterie stark reduzieren. Die Anwenderdaten aus CASE Engine und Benutzerdaten (z. B. geändert durch BACnet-Client) werden im Flash-Speicher persistent abgelegt und sind batterieunabhängig.

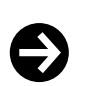

Auswechseln der Batterie nur durch Elektrofachkraft!

### **Datenaufzeichnung**

**Hinweis**

Durch die BACnet-Funktionalität können Trend-Log-Objekte (Datenpunkte) angelegt werden. Eine Aufzeichnung kann entweder periodisch (Zeitintervall) oder mittels Rasterschwelle (COV) definiert werden.

Mit dem integrierten Webserver moduWeb (nur F101) lassen sich unabhängig von Trendobjekten Datenpunkte periodisch im Zeitintervall von einer Minute aufzeichnen.

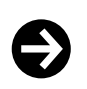

#### **Hinweis**

Trend-Log-Objekte werden nicht persistent gespeichert. Bei einer Unterbrechung der Versorgungsspannung werden die Daten der Objekte gelöscht. Eine regelmässige Datensicherung der Trend-Log-Objekte durch das Gebäudemanagementsystem (z. B. SAUTER Vision Center) wird empfohlen.

### **Zeitprogramme, Kalender**

Durch die BACnet-Funktionalität können BACnet-Zeitprogram (Scheduler) und Kalenderobjekte (Calendar) im ecos504/505 angelegt werden. Anzeigen, Bedienung oder Anpassung der Zeit- bzw. Kalenderobjekte lassen sich mit einem BACnet-Client (z. B. SAUTER Vision Center) oder dem integrierten Webserver moduWeb (nur F101) durchführen.

### **Verhalten beim Ausfall der Stromversorgung**

Netzausfälle führen zu einem geordneten Ausschalten des ecos504/505 und bei Netzspannungswiederkehr zu einem automatischen geordneten Einschalten. Dabei wird die AS die Kommunikation über BACnet, RS485/SLC, KNX, DALI, SMI, RS‑485/Modbus und M‑Bus automatisch wiederaufbauen.

Für BACnet-Objekte bedeutet dies:

- Die «Notification Class Recipient List» bleibt erhalten und die Clients erhalten weiterhin die Eventund Alarminformationen automatisch, ohne sich neu anzumelden
- Eigene COV-Meldungen bleiben erhalten
- Die COV Subscription an anderen Stationen werden automatisch neu angemeldet

• Verbindungen zwischen Raumautomationsstationen (AS–AS) werden neu aktualisiert (Re-Subscription)

### **Schnittstellen RS**‑**485 A, RS**‑**485 B**

Die Schnittstellen RS‑485 A und B sind zum Anschluss von abgesetzten I/O-Modulen der Familie ecoLink sowie Raumbediengeräte der Serie ecoUnit 3 (EY‑RU 31\*/34\*/35\*/36\*). Weiterhin können jeweils ein oder zwei EnOcean Funkinterfaces ecosCom581 (EY‑CM 581) zur Integration von Raumbediengeräten der Serie ecoUnit 1 (EY‑RU 1\*\*) und anderen EnOcean Geräten angeschlossen werden. Damit kann das Mengengerüst des ecos optimal an die Projektanforderungen angepasst werden.

Die max. zulässige Buslänge ist vom verwendeten Kabeltyp und der korrekten Terminierung durch Abschlusswiderstände abhängig. Generell ist ein 4-adriges, geschirmtes Kabel mit verdrillten Aderpaaren zu verwenden. Auf die richtige Polarität aller Signale ist zu achten. Der Kabelschirm der gesamten Busleitung ist durchgängig zu verbinden und an einer Stelle möglichst direkt mit Schutzerde zu verbinden, Leitungslänge darf max. 8 cm betragen, um optimale Störfestigkeit zu erreichen.

Für Ethernet CAT-5-Kabel sowie J-Y(ST)Y-Kabel beträgt die mögliche Buslänge bis zu 500 m. Die Buslänge reduziert sich bei Anschluss von EY‑CM 581 Funkinterface bzw. EY‑RU 3\*\* Raumbediengeräten (siehe Anschlusspläne). Bei RS‑485 Schnittstellen muss die Busverkabelung in Linientopologie erfolgen. Stern-, Baum- oder Abzweigungstopologien werden nicht empfohlen. Die Geräte besitzen keine internen Abschlusswiderstände. Es muss deshalb, am Anfang und Ende der Busleitung, jeweils ein Abschlusswiderstand von 120 Ω (0,25 W), parallel zu den Datenleitungen D+/D− angeschlossen werden.

Die Raumbediengeräte EY‑RU 31\* und 34\* mit EY‑SU 306 und EY‑RU 35\* mit EY‑SU 35\* sowie das Funkinterface EY‑CM 581 werden direkt von der 5 V-Speisespannung der RS‑485 A bzw. RS‑485 B Schnittstellen versorgt. Die Summe aller Lastströme der angeschlossenen Geräte beider Schnittstellen, darf den max. zulässigen Strom von 200 mA nicht überschreiten. Ausserdem ist auf einen ausreichenden Leitungsquerschnitt (= 0,5 mm<sup>2</sup>) zu achten, um den Spannungsabfall über der Zuleitung auf max. 1,2 V zu beschränken.

Das EY‑RU 35\* mit EY‑SU 35\* und das EY‑RU 36\* können nur die Datenleitungen D+/D− von SLC/RS‑485 nutzen. Die Geräte müssen dann von einer externen Spannungsversorgung (24 V=) versorgt werden. Empfohlen wird der Anschluss an die Spannungsversorgung des Reglers, damit die Geräte eine gemeinsame Referenz (Common Ground) haben.

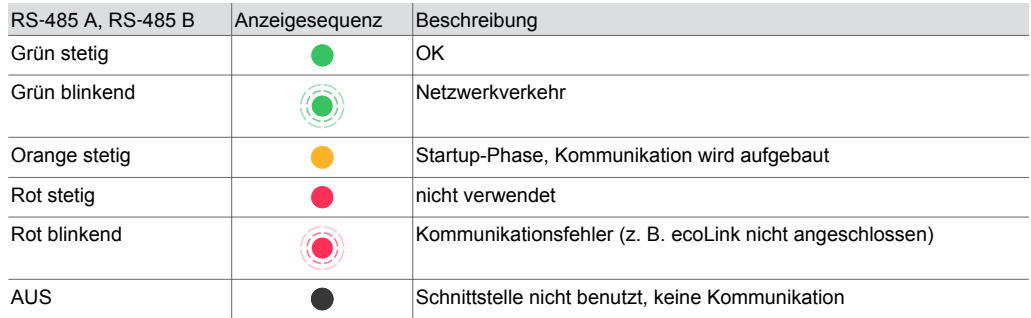

#### **LED-Anzeige RS**‑**485 A, RS**‑**485 B**

#### **Einbindung der ecoLink- und anderer SLC-Geräte via SAUTER CASE Suite**

Die Projektierung der ecoLink-Module und anderer SAUTER SLC-Geräte erfolgt mit Hilfe von CASE Engine. Wenn die AS ecos als Gruppenstation mit individuellen Segmentplänen projektiert ist, können die Eingänge und Ausgänge der ecoLink-Module frei den einzelnen Funktionen in den Segmentplänen zugeordnet werden. Es besteht ein Maximum an Freiheitsgraden. Dazu werden die ecoLink-Module projektiert und Geräteadressen vergeben. Im Anschluss werden in CASE Engine Datenpunkte definiert und zu den entsprechenden Modulen mit ihren Kanalanschlüssen zugeordnet. Dies ermöglicht eine direkte Abbildung der Ein-/Ausgänge auf BACnet-Datenpunkte.

Im Unterschied dazu ist bei identischen Raumsegmenten sowohl die Funktion als auch die Belegung der Ein- und Ausgänge bei allen Raumsegmenten identisch. Entsprechend werden die Ein- und Ausgänge dann "gespiegelt" d. h. wiederholt. Bei der Projektierung mit identischen Raumsegmenten ist somit ein komplettes ecoLink-Modul jeweils einem bestimmten Raumsegment zugeordnet und kann nicht auf mehrere aufgeteilt werden. Eine weitere Beschreibung der Vor- und Nachteile bzw. optimaler Arbeitstechnik kann der Projektierungs-Guideline Raumautomation entnommen werden.

Nachfolgend sind mögliche Konfigurationen des ecos504/505 bei Projektierung mit 1, 2, 4 und 8 identischen Raumsegmenten gezeigt sowie die Spiegelung und Adressierung der ecoLink- und anderen SLC-Geräteadressen (ecoUnit, ASV, FCCP 2) dargestellt. Für die Projektierung mit individuellen Raumsegmenten entfällt die Spiegelung. Die Datenpunkte können dann für die ecoLink-Module frei zugeordnet werden.

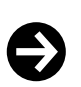

**Hinweis**

Pro RS‑485-Schnittstelle können maximal 12 SLC-Geräte angeschlossen werden.

### **1 Segment per ecos bzw. Einzelstation:**

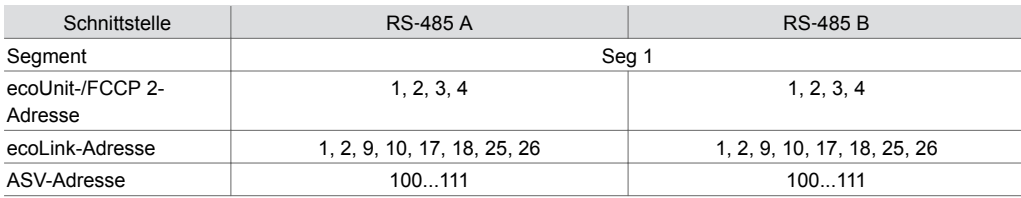

### **Spiegelungstyp RS**‑**485 A**

Bei der Auswahl Spiegelungstyp "RS-485 A" sind 2 oder 4 Raumsegmente möglich. Der Bus RS‑485 B kann dann nur mit individuellen Segmentplänen verwendet werden.

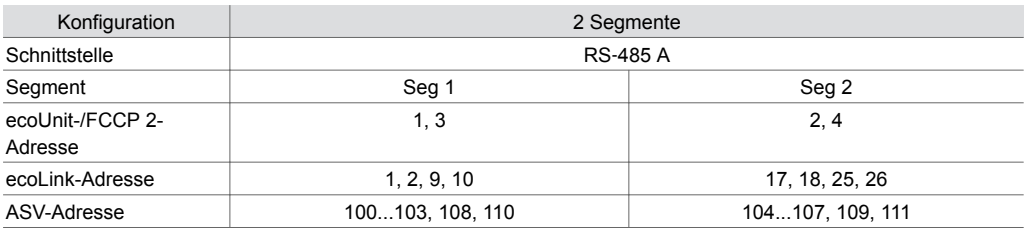

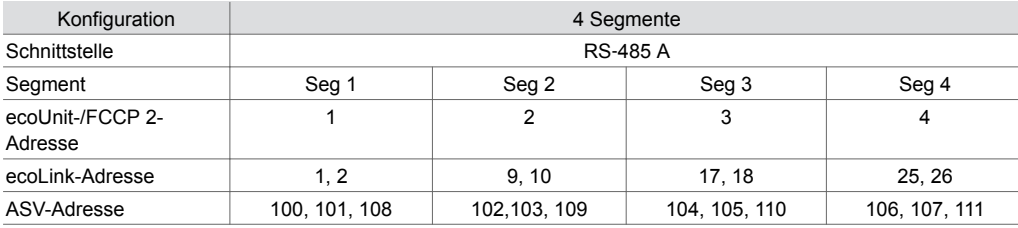

### **Spiegelungstyp RS**‑**485 A / RS**‑**485 B**

Bei der Auswahl Spiegelungstyp «RS‑485 A / RS‑485 B» sind 2, 4 oder 8 Raumsegmente möglich.

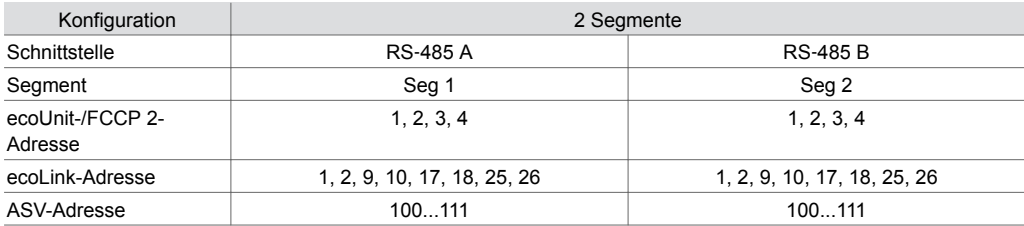

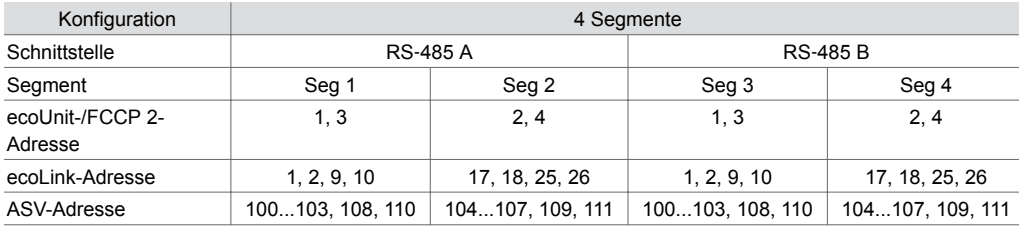

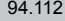

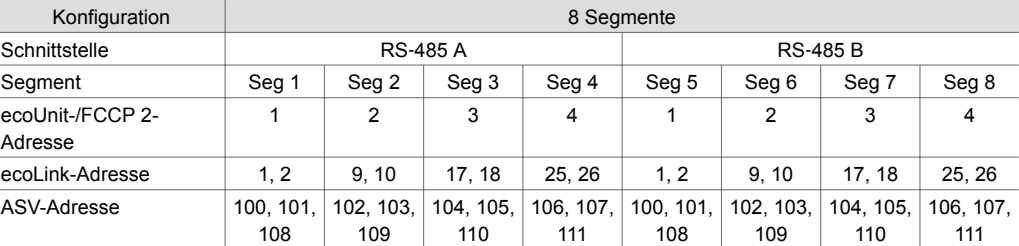

#### **Startverhalten/Überwachungsfunktion**

Die Kommunikation zwischen ecos und den projektierten ecoLink-Modulen an den RS‑485 Bussen wird überwacht. Fällt die Kommunikation länger als die Überwachungszeit von 10s aus, dann wechseln die betroffenen ecoLink-Module in den Sicherheitszustand. Die Datenpunkte im ecos werden mit dem Zustand «unreliable» markiert. Alle Ausgänge der betroffenen ecoLink-Module werden auf den jeweils definierten Wert für den Sicherheitszustand geschaltet («Relinquish Default»). Ebenfalls werden projektierte Raumbediengeräte überwacht, der Zustand der Geräte wird über entsprechende "Valid" Ausgänge am ROOM\_UNIT Block in CASE Engine dargestellt.

Details zu Startverhalten und Überwachungsfunktionen sind der Dokumentation der jeweiligen Peripheriegeräte zu entnehmen.

### **KNX-Schnittstelle**

Die KNX-Schnittstelle ermöglicht das direkte Einbinden von KNX-Geräten in die BACnet/IP-Automation auf Raumebene. Die KNX-Geräte (z. B. Bediengeräte, Aktoren oder Sensoren) werden in CASE Engine projektiert. Die KNX-Datenpunkte werden auf die CASE Engine Eingangs- bzw. Ausgangsobjekte abgebildet. Somit können KNX-Datenpunkte, genau wie alle anderen Eingangsund Ausgangsobjekte, in der freien Programmierung der Regelungs- und Logikfunktionen mit CASE Engine verwendet werden. Dabei kommunizieren alle KNX-Geräte mit dem ecos. KNX-Datenpunkte können mit der Funktion der individuellen Segmentpläne der CASE Engine auch in das Konzept der flexiblen Raumaufteilung mit Raumsegmenten und AS-Gruppen integriert werden.

Zur Inbetriebnahme werden die projektierten KNX-Datenpunkte, mit den festgelegten Gruppenadressen, aus CASE Engine exportiert und in das KNX-Konfigurationswerkzeug ETS importiert. Eine dreistufige Gruppenadress-Struktur wird vorausgesetzt. Mit ETS werden dann die KNX-Geräte aus der Datenbank ausgewählt und die vorhanden Datenpunktobjekte der importierten Liste der Gruppenadressen zugewiesen. Ausserdem kann ETS genutzt werden, um die KNX-Geräte zu konfigurieren und zu parametrieren.

Eine Verknüpfung der KNX-Geräte untereinander mittels ETS ist nicht notwendig und wäre nachteilig, da sämtliche Logikverknüpfungen und Regelungsfunktionen zur besseren Übersicht und grösseren Flexibilität im CASE Engine Programm enthalten sind.

Das KNX-Netzwerk ist somit ein lokaler Feldbus innerhalb der Räume bzw. Raumsegmente, die durch ein ecos504/505 Gerät geregelt werden. KNX-Linien- und Bereichskoppler können mit dieser BACnet Topologie gegebenenfalls wegfallen. In einem Gebäude können damit viele KNX-Bussegmente existieren. Zur einfachen Inbetriebnahme und Wartung kann auf alle KNX-Segmente direkt vom gemeinsamen BACnet/IP (Ethernet) aus zugegriffen werden. Die Arbeitsstation mit CASE Engine und dem KNX-Konfigurationswerkzeug ETS wird mit Ethernet-Netzwerk verbunden, die KNX-Kommunikation wird dann durch Ethernet und ecos504/505 auf das gewählte lokale KNX-Netzwerk getunnelt.

Dadurch ist es nicht notwendig sich lokal an jedes einzelne KNX-Segment anzuschliessen. Ab ecos504/505 Firmware V2.8.3 und KNX-Firmware V1.1.4 wird die KNX-Tunneling-Funktion für ETS auf ecos504/505 direkt unterstützt, sodass kein externes KNX-Interface zur Inbetriebnahme von KNX-Geräten erforderlich ist.

Neben ecos504/505 und den KNX-Feldgeräten wird ein KNX-Stromversorgungsmodul benötigt, wie im Anschlussplan dargestellt.

Alle KNX-Geräte können mit dem ecos-KNX eingesetzt werden. Zu berücksichtigen sind jedoch:

- unterstützte KNX Data Point Type (DPT) siehe Tabelle
- Auslegung der externen KNX-Busspannungsversorgung
- Anzahl zu verwendender KNX-Gruppenadressen mit den entsprechenden externen KNX-Gruppenkommunikationsobjekten

### **BACnet Mapping**

Alle Standard BACnet Ein-/Ausgangsobjekte können mit KNX-Gruppenadressen verwendet werden.

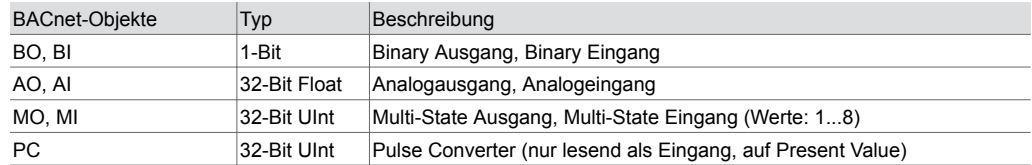

### **Unterstützte KNX-Funktionen**

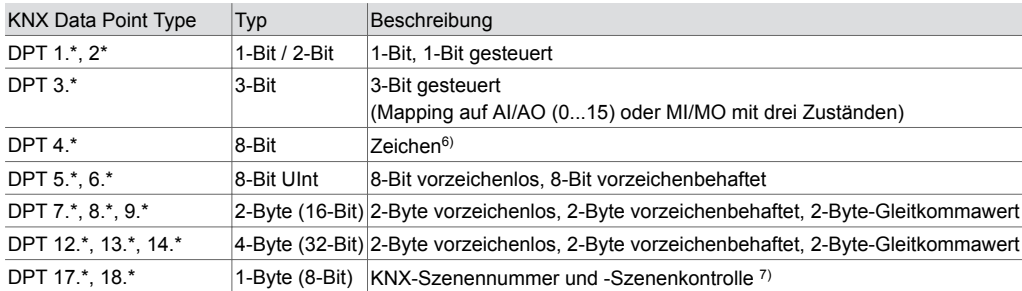

Mit KNX-Firmware-Version 1.1.7 können DPT 10.\* (Zeit), 11.\* (Datum) und 19.\* (Zeit und Datum) als Systemparameter mit KNX-Gruppenadressen versehen werden, sodass KNX-Geräte jeweils auf diesen Gruppenadressen mit aktueller BACnet Zeit und Datum des ecos504/505 "synchronisiert" werden.

#### **LED-Anzeige KNX**

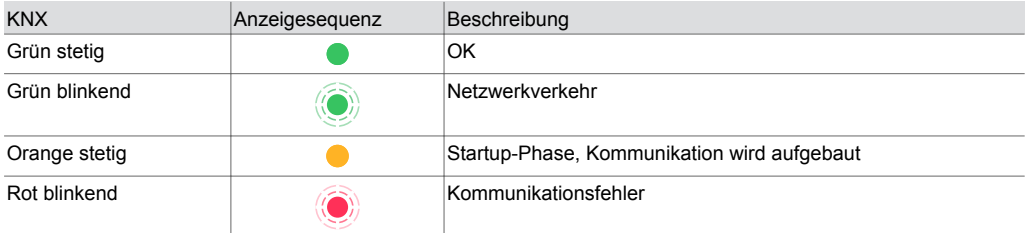

### **DALI-Schnittstelle mit integrierter DALI-Busspannungsversorgung**

Die DALI-Schnittstelle ermöglicht das direkte Einbinden von DALI elektronischen Vorschaltgeräten (EVG) und DALI-Sensoren in die BACnet/IP-Automation auf Raumebene. Die DALI-Schnittstelle ist ein DALI-Single-Application-Master mit integrierter DALI-Busspannungsversorung gemäss IEC 62386-101 und -103.

Die DALI-Geräte (z. B. EVG, Schaltausgänge, Sensoren) werden in CASE Engine projektiert. Die DALI-Datenpunkte und Funktionen werden auf die CASE Engine Eingangs- bzw. Ausgangsobjekte abgebildet. Somit können DALI-Datenpunkte, genau wie alle anderen Eingangs- und Ausgangsobjekte, in der freien Programmierung der Regelungs- und Logikfunktionen mit CASE Engine verwendet werden. Dabei kommunizieren alle DALI-Geräte als DALI-Slaves mit dem ecos als DALI-Master. DALI-Datenpunkte können mit der Funktion der individuellen Segmentpläne von CASE Engine auch in das Konzept der flexiblen Raumaufteilung mit Raumsegmenten und AS-Gruppen integriert werden. Zur Inbetriebnahme werden die projektierten DALI-Datenpunkte, mit den festgelegten DALI-Kurzadressen und DALI-Gruppenadressen, aus CASE Engine exportiert und mit dem integrierten, web-basierten ecos-DALI-Kommissionierungstool (ecos-DALI-COT) entsprechend importiert. So können die projektierten DALI-Adressen mit entsprechendem Installationsort den wirklich installierten Geräten zugewiesen werden. Die zugehörenden DALI-Parameter werden so auch auf die DALI-Geräte geladen.

Mit dem ecos-DALI-COT wird Folgendes unterstützt:

- (Gruppen-)Adressierung der EVG und Adressierung der Sensoren
- Konfiguration der DALI-Sensoren als Slaves
- Konfiguration der EVG für optimiertes Dimmverhalten

Bei Verwendung des ecos-DALI-COT sind keine weiteren Einstellungen der DALI-Geräte nötig.

*<sup>6)</sup> Mappings für entsprechende BACnet I/O-Objekte sind nicht empfohlen bzw. nicht möglich*

*<sup>7)</sup> Mappings für entsprechende BACnet I/O-Objekte sind nicht empfohlen bzw. nicht möglich*

Eine direkte Verknüpfung der DALI-Geräte (Sensor zu EVG) ist nicht notwendig und wäre nachteilig, da sämtliche Logikverknüpfungen und Regelungsfunktionen zur besseren Übersicht und grösseren Flexibilität im CASE Engine Programm enthalten sind.

Das DALI-Netzwerk ist somit ein lokaler Feldbus für die Beleuchtung innerhalb der Räume bzw. Raumsegmente, die durch ein ecos504/505 Gerät geregelt werden. In einem Gebäude können damit viele DALI-Bussegmente existieren. Zur einfachen Inbetriebnahme und Wartung kann auf alle DALI-Segmente direkt vom gemeinsamen BACnet/IP (Ethernet) aus zugegriffen werden. Die Arbeitsstation mit CASE Engine und einem Web-Browser für das ecos-DALI-COT wird mit dem Ethernet-Netzwerk und entsprechender IP-Adresse des ecos504/505 verbunden. Dadurch ist es nicht notwendig sich lokal an jedes einzelne DALI-Segment anzuschliessen.

Das ecos504/505 mit dem DALI-Modul hat eine integrierte DALI-Busspannungsversorgung (bis zu 116 mA). Einzelnutzung der DALI-Module (je bis zu 116 mA, je 1 × 64 EVG, 1 × 64 Sensoren) oder ein Parallelschalten von 2 DALI-Modulen (bis zu 232 mA, je 64 EVG und je 64 Sensoren) sind, wie im Anschlussplan dargestellt, möglich. Werden die zwei DALI-Module für eine erhöhte Busspannungsversorgung parallel geschaltet, können nur 1 × 64 DALI EVG und bis zu 1 × 64 Sensoren verwendet werden. In diesem Fall dient die 2. Schnittstelle nur als DALI-Busspannungsversorgung. Die interne DALI-Busspannungsversorgung kann auch via CASE oder ecos-DALI-COT ausgeschalten werden, um allfällig ein externes DALI-Stromversorungsmodul zu verwenden. Es ist darauf zu achten, dass alle am Bus angeschlossenen Netzteile zusammen nicht mehr als 250 mA liefern dürfen. Die interne DALI-Busspannungsversorgung verfügt über eine Kurzschluss-Überwachung gemäss IEC 62386-101 (Kap. 6.6.2). Bei gleichzeitigem Betrieb mit internem und externem Netzteil ist daher darauf zu achten, dass das externe Netzteil keine Kurzschlussabschaltung haben darf.

DALI-Geräte gemäss IEC 62386-102 und -103 können mit dem ecos-DALI eingesetzt werden. Zu berücksichtigen sind:

- unterstützte DALI-Funktionen (siehe Tabelle)
- keine Unterstützung für DALI-Zusatzfunktionen gemäss IEC 62386-2xx
- DALI-Basisfunktionen für DALI-Schaltausgang (DT7) gemäss IEC 62386-208 und DALI-Farbsteuerung (DT8) gemäss IEC 62386-209 werden ab ecos-DALI Firmware-Version 2 unterstützt
- DALI-2-Sensoren gemäss IEC 62386-103 und -30x werden ab ecos-DALI Firmware-Version 2 unterstützt. Sie müssen per "Polling" im Slave-Mode abgefragt werden. Keine Unterstützung von ereignisgesteuerten Sensormeldungen
- Auslegung der DALI-Busspannungsversorgung
- Anzahl zu verwendende DALI-Adressen und -Funktionen
- Berücksichtigung der Busbandbreite durch optimale Einstellungen der DALI-Master-Funktionen (Query-Intervalle, Priorität usw.)

#### **Unterstützte DALI-Funktionen, BACnet Mapping**

Alle Standard BACnet Ein-/Ausgangsobjekte können mit DALI-Geräteadressen bzw. Gruppenadressen oder als Broadcast verwendet werden.

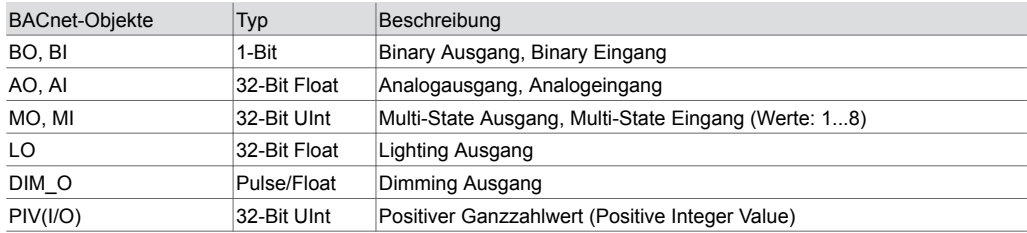

### **DALI (im Betrieb - Online)**

CASE Engine / ecos Firmware unterstützen folgende DALI-Funktionen (Online):

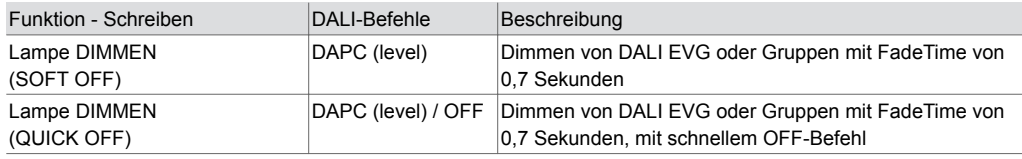

### **Produktdatenblatt** 9.1 94.112

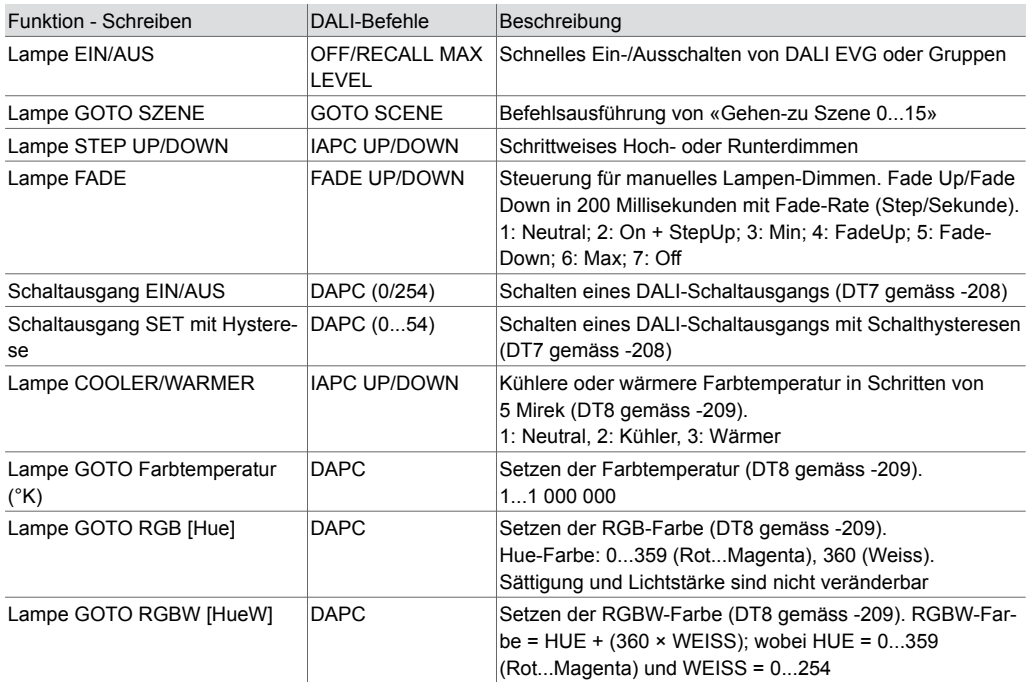

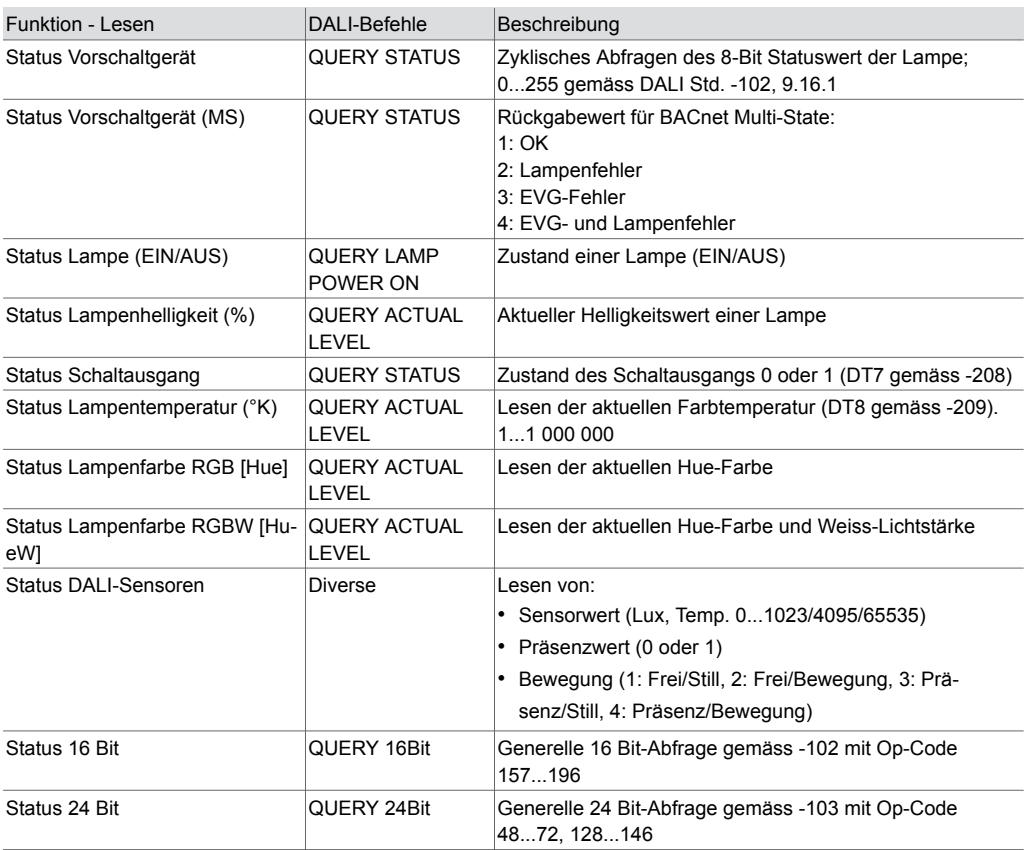

## **DALI (Konfiguration)**

ecos-DALI-Inbetriebnahme Tool (COT) unterstützt diverse DALI-Funktionen (config). Die wichtigsten:

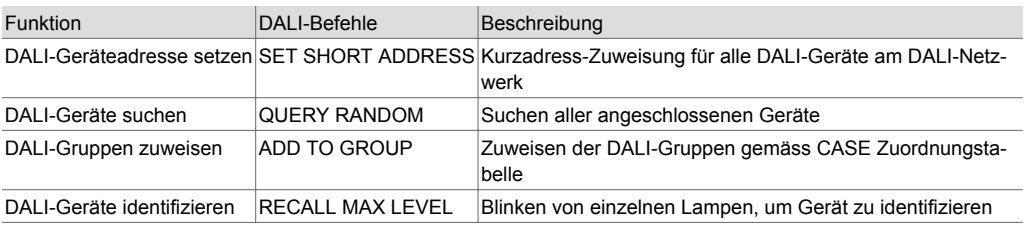

#### **LED-Anzeige DALI**

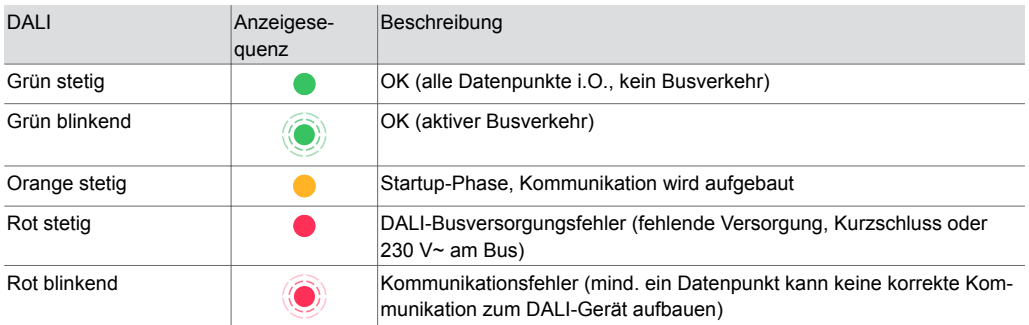

#### **Unterstützte DALI-Geräte**

DALI-Produkte von qualifizierten DALI-Produktherstellern sind mit dem ecos-DALI unterstützt. In einer Kompatibilitätsliste können diese Produkte publiziert werden, sobald ein Integrationstest erfolgreich war. Beim Projektieren kann davon ausgegangen werden, dass sowohl DALI (Version 1) als auch DALI-2-Geräte der Norm entsprechen und integriert werden können.

ecos-DALI unterstützt neben IEC 62386-102 folgende Gerätetypprofile:

- -201: Leuchtstofflampen (Gerätetyp 0)
- -204: Niedervolt-Halogenlampen (Gerätetyp 3)
- -205: Spannungsversorgungsregler für Glühlampen (Gerätetyp 4)
- -207: LED-Module (Gerätetyp 6)
- -208: Schaltfunktion (Gerätetyp 7)
- -209: Farb-/Farbtemperatursteuerung (Gerätetyp 8, mit "tunable white" Tc und "color control" RGBW(AF))

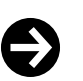

### **Hinweis**

Nur DALI-Funktionen gemäss IEC 62386-102 ("Basisfunktionen") und keine zusätzlichen Funktionen von IEC 62386-2xx ("DALI-Gerätetyp spezifische Funktionen") werden mit ecos-DALI-Firmware V1 und V2 unterstützt.

ecos-DALI unterstützt neben IEC 62386-103 folgende DALI-Sensoren:

- Proprietäre DALI-Sensoren (siehe Kompatibilitätsliste)
- DALI-2-Sensoren gemäss IEC 62386-103 (-303 und -304)

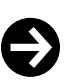

### **Hinweis**

DALI-2-Eingabegeräte-Ereignisse ("Input Device Events") sind nicht unterstützt und müssen mit Abfragen ("Polling") integriert werden. Wenn die Standardeinstellung der DALI-2-Sensoren nicht zum ecos-DALI passen, dann müssen die DALI-2-Sensoren mit einem DALI-Tool parametriert werden (Deaktivieren der Instanzen, Umstellen auf Slave-Mode, Setzen der Timer usw.).

Mögliche Hersteller sind:

- DALI-EVG-Geräte (DT0, 3, 4, 6): BAG, Helvar, Meanwell, Lunatone, OSRAM, Philips, Tridonic, TCI, Vossloh-Schwabe
- DALI-Schaltausgänge (DT7): ESYLUX, Loytec, Lunatone, OSRAM, Tridonic
- DALI-Farbsteuerung (DT8): Hadler, Helvar, Lunatone, Tridonic
- DALI-Sensoren (proprietär): Loytec, Lunatone, OSRAM, ThebenHTS
- DALI-Sensoren (proprietär)<sup>8)</sup>: Helvar, Tridonic
- DALI-2-Sensoren9): B.E.G., Calon, ESYLUX, Loytec, Lunatone, Niko, Steinel, ThebenHTS, Tridonic.

Detailinformationen der unterstützen Geräte der Hersteller werden in der ecos-DALI-Kompatibilitätsliste (D100317613) aufgeführt.

*9) Das Konfigurieren der DALI-2-Sensoren wird noch nicht vollumfänglich mit dem ecos-DALI-COT unterstützt (Stand: ecos-Firmware V3.5)*

*<sup>8)</sup> Diese proprietären DALI-Sensoren müssen mit dem Hersteller-Tool adressiert und parametriert werden*

### **SMI-Schnittstelle als SMI-Aktor**

Die SMI-Schnittstelle des ecos504/505 dient als SMI-Aktor zum Ansteuern von SMI-Antrieben. Sie ermöglicht das direkte Einbinden, Konfigurieren und Ansteuern von bis zu 16 am SMI-Bus angeschlossenen SMI-Antrieben. Die Ansteuerung der Motoren kann mit CASE Engine und entsprechenden BACnet Ein- und Ausgansobjekten realisiert und mit der freien Programmierung von CASE Engine mit Regelungs- und Logikfunktionen kombiniert werden. Mit der Gruppenbildung lassen sich SMI-Antriebe als komplette Gruppe ansteuern. Einzelne SMI-Antriebe können mit der Funktion der individuellen Segmentpläne der CASE Engine auch in das Konzept der flexiblen Raumaufteilung mit Raumsegmenten und AS-Gruppen integriert werden.

Zur Inbetriebnahme und Adressierung von den SMI-Antrieben wird das "SMI-easyMonitor" (Download von www.standard-motor-interface.com) benötigt. Das Tool kann mit einem virtuellen seriellen Port via ecos504/505 ("Tunnelling") direkt auf den SMI-Bus zugreifen und die Adressierung der SMI-Antriebe vornehmen. Es wird kein USB-SMI-Konverter benötigt. Die Konfiguration der Endanschläge von den einzelnen Behängen (Jalousie, Rollo usw.) muss vor Ort anhand der vom jeweiligen Hersteller zu beziehenden Einstelltools direkt an den Motoren erfolgen. Die Inbetriebnahme mit SMI-easyMonitor soll als Erstes durchgeführt werden. Ein Parallelbetrieb von SMI-easyMonitor und dem ecos-Programm für die Ansteuerung der SMI-Motoren wird nicht unterstützt. Das Justieren von Position und Winkel der Behänge (z. B. Jalousie/Lamellen) kann im CASE Engine Plan individuell vorgenommen werden. Alle SMI-Antriebe können mit dem ecos-SMI eingesetzt werden (siehe ecos-SMI Kompatibilitätsliste). ecos-SMI unterstützt folgende SMI Funktionen:

### **Unterstützte SMI-Funktionen, BACnet-Mapping**

Standard BACnet Ein-/Ausgangsobjekte als auch das BACnet-Objekt "Blind-Out2" (BLND\_O2) können die SMI-Funktionen mit Geräte-/Gruppen- oder Broadcast-Adresse verwenden.

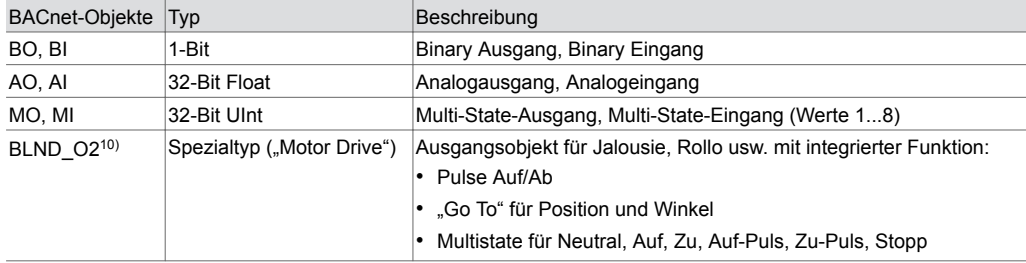

### **SMI (im Betrieb - Online)**

CASE Engine / ecos-Firmware unterstützten folgende SMI-Funktionen (Online)

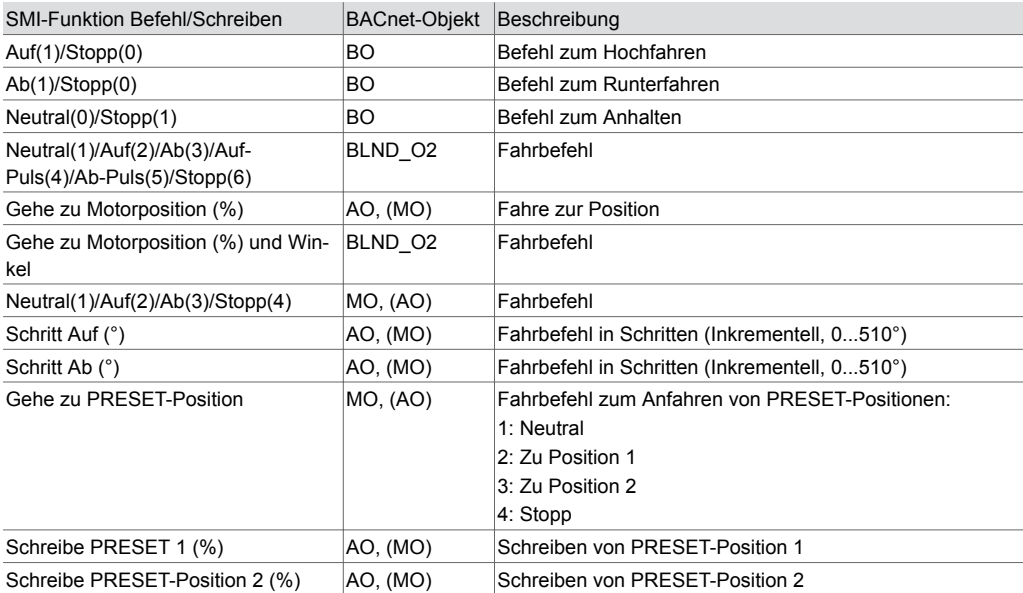

*10) Diese Funktion ist ab Firmware-Version ecos V3.2 und ecos-SMI V1.7.1 unterstützt*

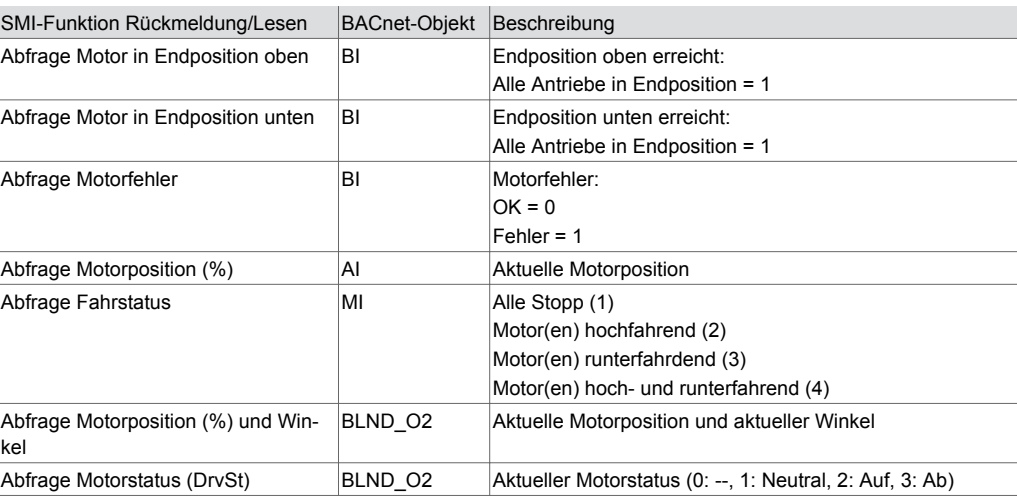

### **Hinweis**

 $\ddot{\bm{\Theta}}$ 

Beim Ausführen von SMI-Befehlen (z. B. Jalousie runter) muss jeweils der momentan auszuführende Befehl fertig abgearbeitet sein, bevor ein nächster Befehl an den Motor versendet werden kann. Jeder neue Befehl stoppt den zuvor nicht fertig ausgeführten Befehl. Beim Ausführen von SMI-Befehlen für bis zu 16 Antriebe und gleichzeitigem Rücklesen des Fahrstatus kann es durch einen erhöhten Busverkehr zu Verzögerungen von etwa 200 bis 700 Millisekunden in der Befehlsausführung kommen.

#### **LED-Anzeige SMI**

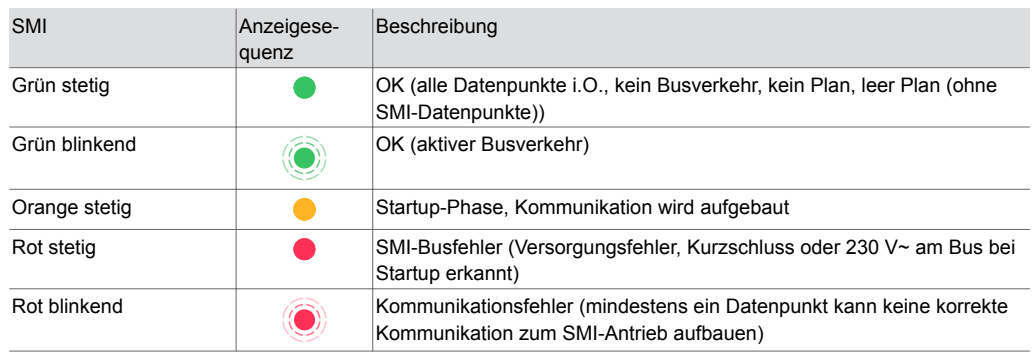

#### **Unterstützte SMI-Antriebe**

SMI-Antriebe von qualifizierten SMI-Produktherstellern werden von dem ecos-SMI unterstützt. In einer Kompatibilitätsliste können diese Produkte publiziert werden, sobald ein Integrationstest oder der Einsatz in einem Projekt erfolgreich war. Beim Projektieren kann davon ausgegangen werden, dass alle zertifizierten SMI-Antriebe der Norm entsprechen und integriert werden können.

Mögliche Hersteller sind: Becker, Dunker, Elero, Geiger, Selve, Vestamatic.

Unterstützte und getestete Geräte werden in der ecos-SMI-Kompatibilitätsliste (D100370158) aufgeführt.

#### **RS**‑**485-Schnittstelle für Modbus**

Die RS‑485-Schnittstelle für Modbus (Master) ermöglicht das direkte Einbinden von Modbus-Geräten (Slaves) in die BACnet/IP-Automation auf Raumebene, ab CASE Suite 3.10. Die Modbus-Geräte (z. B. Bediengeräte, Zähler, Aktoren oder Sensoren) werden in CASE Engine projektiert. Die Modbus-Datenpunkte werden auf die CASE Engine Eingangs-, Ausgangs- oder Wertobjekte abgebildet. Somit können Modbus-Datenpunkte, genau wie alle anderen Objekte, in der freien Programmierung der Regelungs- und Logikfunktionen mit CASE Engine verwendet werden. Dabei kommuniziert der ecos mit allen Modbus-Geräten. Modbus-Datenpunkte können mit der Funktion der individuellen Segmentpläne der CASE Engine auch in das Konzept der flexiblen Raumaufteilung mit Raumsegmenten und AS-Gruppen integriert werden. Das Modbus-Netzwerk ist so ein lokaler Feldbus innerhalb der Räume bzw. Raumsegmente.

Das RS‑485-Netzwerk für Feldbus-Protokolle muss gemäss ANSI/TIA/EIA-485-A vorgenommen werden [half-duplex (D+/D−), galvanisch getrennt (COM-Referenz), Netzwerkwiderstände mit Pull-Up- (PU), Pull-Down- (PD), Linienende-Widerstände (LT: Line Termination)]. Mit der Modbus-

Modulkonfiguration können die Widerstände per Software dazu- oder weggeschaltet werden. Es ist empfohlen ein geschirmtes, verdrilltes Kabel (1×2+1-Draht, 2×2-Draht) spezifisch für RS‑485 einzusetzen. Möglich sind auch J-Y(ST)Y-Kabel mit unter Berücksichtigung der Kabelimpedanz von 100...120 Ohm und genügendem Durchmesser (0,8 mm bzw. 0,5 mm<sup>2</sup> ). Die Kabelführung muss in Linientopologie ausgeführt und die Abschirmung durchgängig verbunden an einem Ort an Erde angeschlossen werden. Die maximale Kabellänge ist 1000 m. Die Baudrate kann 600 bis zu 115 200 Bit/s sein. Das Modbus-Modul als Master unterstützt auch unterschiedliche Kommunikationsparameter gleichzeitig (z. B. Baudraten, Geräte-Timings, Modbus-Modus RTU/ASCII).

Vor der Inbetriebnahme müssen die Modbus-Geräte und deren unterstützten Funktionen eingeschätzt und die Geräte adressiert und konfiguriert werden. Im CASE Engine werden dann die unterstützten Funktionen parametriert. Die Modbus-Master-Funktion wird in der Modulkonfiguration, die einzelnen spezifischen Geräteparameter in der Gerätetabelle und die Modbus-Funktion ("function code") in den BACnet I/O/V-Bausteinen konfiguriert. Zur einfachen Inbetriebnahme und Wartung kann ein virtueller, serieller Port auf dem ecos aktiviert werden, sodass übliche Modbus-Master-Tools sich direkt, ohne zusätzlichen RS‑485-Wandler, via IP/Ethernet mit den Modbus-Geräten verbinden können.

Alle Modbus-Geräte mit RS‑485 können mit dem ecos-Modbus eingesetzt werden. Zu berücksichtigen sind jedoch:

- unterstützte Modbus Function Codes
- unterstützte Modbus-Datentypen
- Anzahl Datenpunkte, max. 600
- Anzahl Geräte, max. 247 (logisch) bzw. 31 Einheitslasten
- Geräte-Kommunikationsparameter: Baudrate, RTU/ASCII, COM-Fehler, Timings, max. Zugriffsgrösse usw.

### **BACnet Mapping**

Standard BACnet-Ein-/Ausgangsobjekte und das Positive Integer Value-Objekt können mit Modbus verwendet werden.

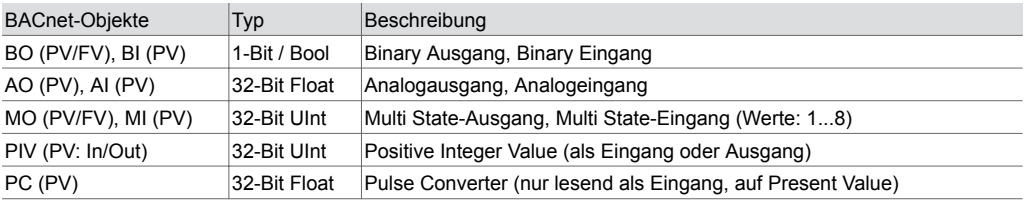

### **Unterstützte Modbus-Funktionen**

Master-Funktion mit unterschiedlichen Kommunikationsparametern (ein Hauptprofil und bis zu drei Zusatzprofile). Folgende Modbus-Funktionen ("function codes") sind unterstützt:

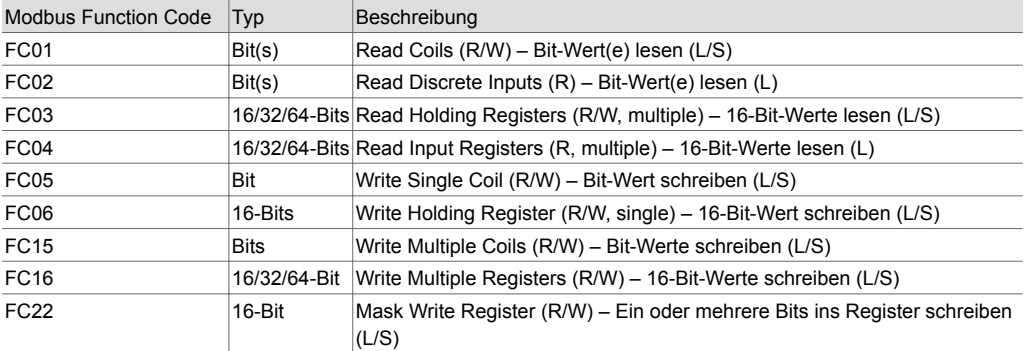

Unterstützte Modbus-Datentypen: 1-Bit, 8-Bit (U8/S8), 16-Bit (U16/S16), 32-Bit (U32/S32/F32), 64-Bit (U64/S64/F64)

Broadcast-Befehle mit FC05, 06, 15, 16 (Modbus-Broadcast-Adresse ist 0).

Byte-Reihenfolge (Endianness) ist konfigurierbar für bis zu 8 Bytes.

Bit-Vereinzelung (Bit Select, Bit Quantity) ist für Bit-Fields (bis zu 64 Bits/4 Register) möglich.

Spezialfunktionen:

- Kombinierter Lese-/Schreibbefehl "Read-Modify-Write Registers" (FC03/FC16) für BO/PIV(Out)/MO
- Trigger-Befehl "Device Read Trigger" für BO/PIV(Out)/MO. Alle Eingänge eines Geräts werden neu ausgelesen

Automatische Zugriffsoptimierung für hintereinanderliegende Modbus-Daten (Register):

- Nur für RTU-Mode
- Max. 256 optimierte Zugriffe von max. 1024 Registern insgesamt
- Optimierter Zugriff von mehreren hintereinanderliegenden Bits gemappt mit Positiv Integer Value (max. 32 Bits).

Automatische Master-Umschaltung, wenn das Master Tool via Virtual Port verbunden wird. Das Master Tool läuft nur mit Modbus-Hauptprofil.

Virtueller Serial-Port für Telegramm-Monitoring ("Mithörfunktion") für Inbetriebnahme, Überwachung, Analyse usw. mit "cm\_status" im BACnet-Objekt "IO-Unit" ein- und abschaltbar.

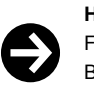

#### **Hinweis**

Fehlerhaftes Lesen oder Schreiben wird mit dem BACnet Property «Reliability» unterstützt. Beim Konvertieren von Werten mit unterschiedlichen Formaten (z. B. U32/F32, U64/F32) von Analogobjekten kann der Wert an Genauigkeit und Auflösung verlieren. BACnet-seitig sind keine 64-Bit-Werte (U64/S64/F64) unterstützt.

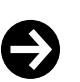

#### **Hinweis**

Beim Ausführen von Modbus-Kommandos und Abfragen von Modbus-Geräten ist darauf zu achten, dass die Buslast nicht an die Grenzen kommt (z. B. ca. fünf Telegramme pro Sekunde bei Baudrate 9600 Bit/s).

Die Interkommunikation der Modbus-Schnittstelle und der BACnet-Daten ist ebenfalls limitiert. Dieser Prozess ist gegenüber dem Regelungshauptprozess, dem Ethernet-Kommunikationsprozess (BACnet/IP) und dem SLC-Kommunikationsprozess untergeordnet. Bei gleichzeitiger Verwendung von ecoLink SLC-Geräten muss der Durchsatz für die entsprechende Anzahl Modbus-Kanäle kontrolliert und allfällig reduziert werden.

#### **LED-Anzeige RS**‑**485 (Modbus)**

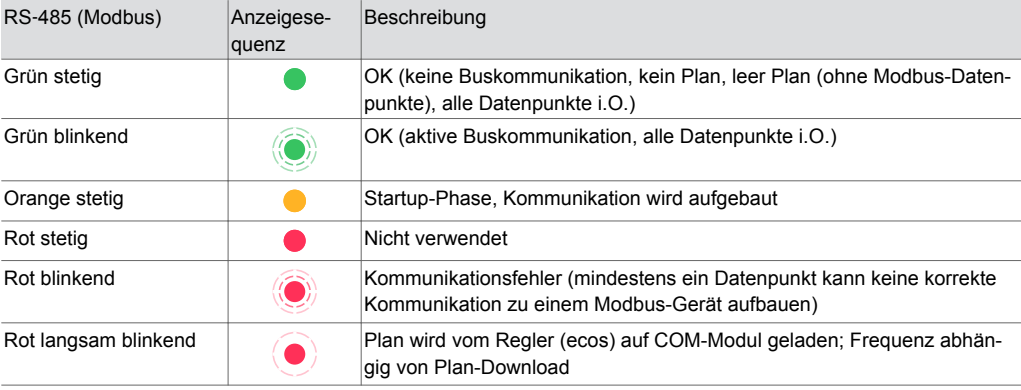

#### **M**‑**Bus- und RS**‑**232-Schnittstelle für M**‑**Bus (Meter-Bus)**

Die M‑Bus-Schnittstelle (EN 13757‑2) mit der M‑Bus-Master-Applikation (EN 13757‑3) ermöglicht das direkte Einbinden von bis zu 40 M‑Bus-Zählern (Wärme-, Elektro-, Wasserzähler). Der physikalische M‑Bus-Layer und RS‑232-Schnittstelle sind gegenüber dem Regler galvanisch getrennt. Zwei Mikroprozessoren (APP, PHY) erfüllen eine moderne M‑Bus-Implementation gemäss EN 13757. Mit der zusätzlichen RS‑232-Schnittstelle können via externem RS‑232-M‑Bus-Pegelwandler weitere M‑Bus-Zähler integriert werden. Die M‑Bus-Master-Applikation auf dem Kommunikationsmodul übergibt die Zählerwerte geeignet in die BACnet/IP-Automation und kann mit CASE Suite (ab V4.1) und ecos504/505 (ab V3.5) genutzt werden.

Die M‑Bus-Zähler werden in CASE Engine projektiert. Die M‑Bus-Datenpunkte werden auf die CASE Engine Eingangs- und Werteobjekte (AI, BI, PIV(I)) abgebildet. Für den M‑Bus-Auslese-Trigger eines Zählers kann ein Ausgangsobjekt verwendet werden. Somit können die Zählerwerte, genau wie alle anderen Objekte, in der freien Programmierung der Regelungs- und Logikfunktionen mit CASE Engine verwendet werden (z. B. Lastabwurf bei zu hohem Energieverbrauch, Energiemonitoring mit Trendlog). Dabei kommuniziert der ecos mit allen Zählern. Das M‑Bus-Netzwerk ist so ein lokaler Feldbus innerhalb Raum- bzw. Gebäudeautomation mit BACnet.

Das M‑Bus-Netzwerk (M+/M-) kann linien-, baum- oder sternförmig mit Installationskabeln wie J-Y(ST)Y 4 × 0,5 mm<sup>2</sup> (empfohlen mit doppelter Aderführung) oder bei ausgedehnteren Netzwerken mit festeren Kabeln wie LiYY 2 × 1,5 mm<sup>2</sup> vorgenommen werden. Abhängig von Kabelquerschnitt, Baudrate, Anzahl M‑Bus-Einheitslasten und Topologie (Anzahl Segmente) sind übliche M‑Bus-Netze bis zu 1000 bzw. 4000 Meter möglich. Die Tabelle zeigt typische M‑Bus Netzwerk-Konfigurationen:

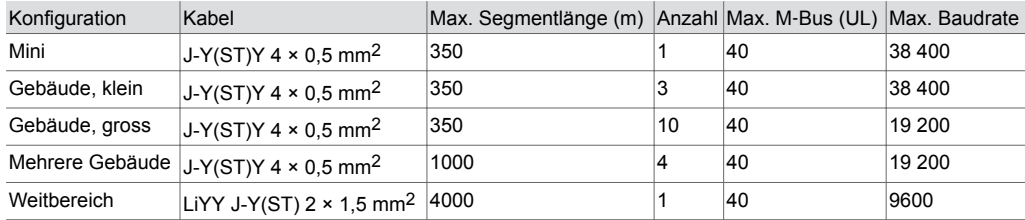

Das M‑Bus-Modul als Master unterstützt bis zu 4 unterschiedliche Kommunikationsparameter (fixe Baudraten) gleichzeitig. Das M‑Bus-Modul unterstützt M‑Bus-Geräte mit Primär- oder Sekundäradressierung. Vor Inbetriebnahme müssen die M‑Bus-Geräte und deren unterstütze Funktionen abgeklärt und konfiguriert werden. Mit CASE Engine werden die Funktionen (Modulkonfiguration, Gerätetabelle, BACnet I/O/V-Bausteine) zu den Geräten parametriert und auf den Regler geladen. Zur einfachen Inbetriebnahme und Wartung kann ein virtueller, serieller Port auf dem Regler aktiviert werden, sodass M‑Bus Master Tools (Adressierung/Konfiguration) oder das Tool ecosReader (Bus-Analyse) sich direkt, ohne zusätzlichen M‑Bus-Pegelwandler, via IP/Ethernet mit dem M‑Bus-Netz verbinden können.

Alle M‑Bus-Geräte gemäss EN 13757‑2/‑3 können mit dem ecos-M‑Bus eingesetzt werden. Zu berücksichtigen sind jedoch:

- Unterstützte M‑Bus-Funktionen
- Unterstützte M‑Bus-Datentypen und -Einheiten
- Anzahl Datenpunkte, max. 400
- Anzahl Geräte, max. 256 (logisch) bzw. 40 M‑Bus-Einheitslasten à 1,5 mA (physikalisch)
- Geräte-Kommunikationsparameter: Baudrate, COM-Fehler, Timings, Anschluss an M‑Bus/IF oder RS‑232 usw.

### **BACnet-Mapping**

Standard BACnet-Ein-/Ausgangsobjekte und Positive Integer Value-Objekte können mit M-Bus verwendet werden.

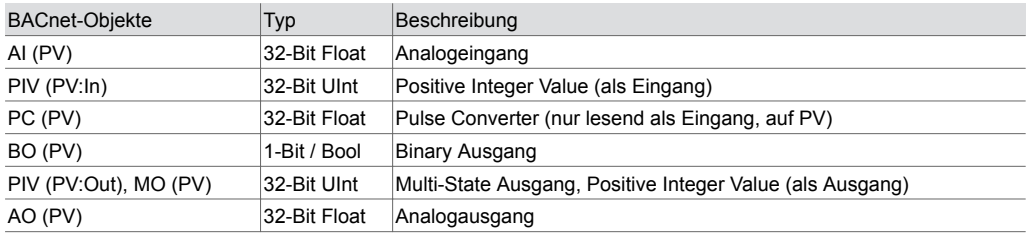

Die BACnet Ausgangsobjekte dienen zum Steuern («Triggern») des Auslesens eines M‑Bus-Zählers (DEVICE-READ-TRIGGER: 0=off, 1=trigger normal); z. B. für Batterie-betriebene M‑Bus-Zähler

#### **Unterstützte M**‑**Bus-Funktionen**

Das COM-Modul unterstützt die Master-Funktion mit unterschiedlichen Kommunikationsparametern (ein Hauptprofil und bis zu drei Zusatzprofile). Folgende M‑Bus-Funktionen werden unterstützt:

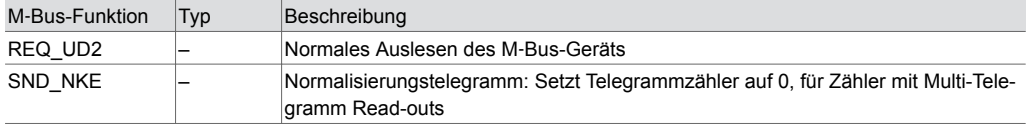

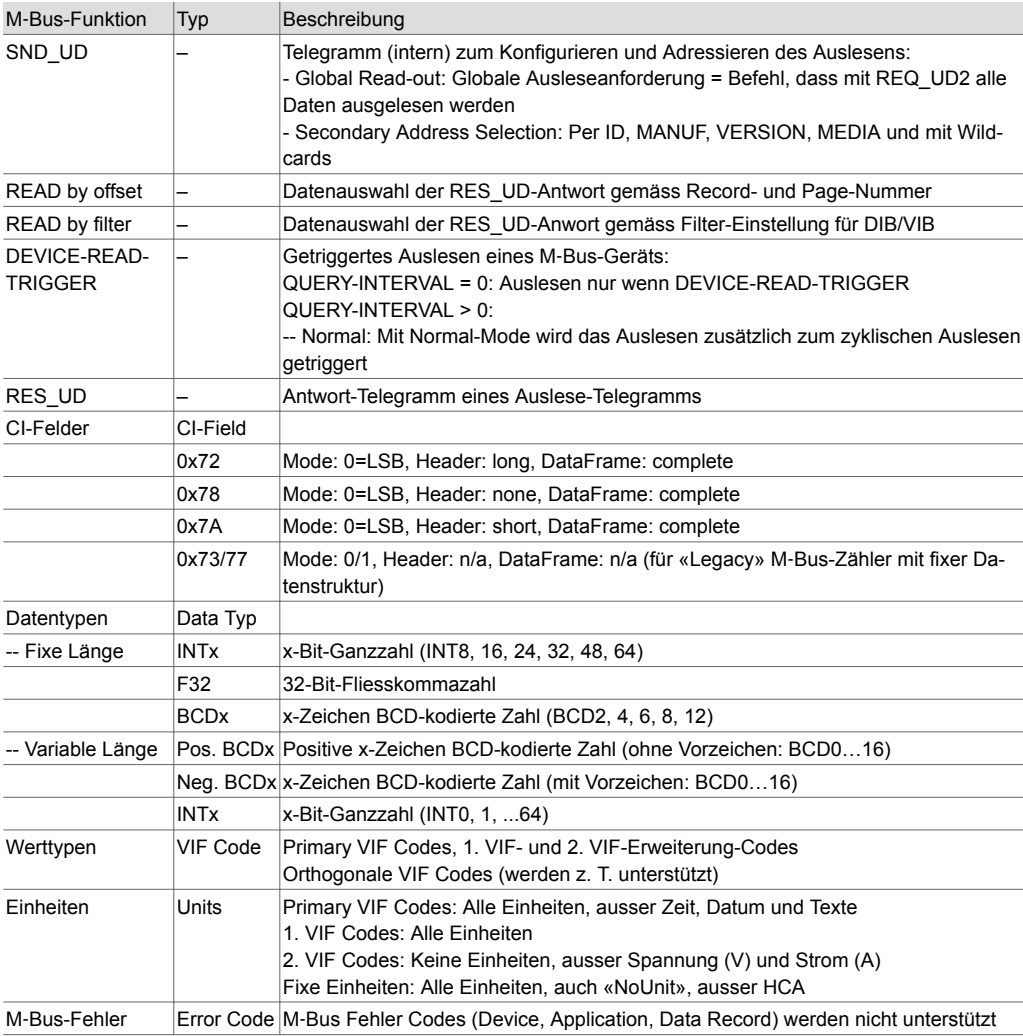

#### **Hinweise zu unterstützten M**‑**Bus-Funktionen**

#### CI-Field:

CI-Fields für M‑Bus Wireless. COSEM Protokoll und OBIS Protokoll werden nicht unterstützt.

#### CI-Field 0x73/77:

Das Modul interpretiert CI = 0x73/77 als Zähler mit fixer Datenstruktur (für «Legacy» Zähler gemäss EN1434-3:1997)

### Data Type:

Datentyp-Wert des M‑Bus-Geräts wird dem Datentyp des zugeordneten BACnet-Objekts (Float32, UInt32) zugeordnet. Andere M‑Bus-Datentypen (z. B. Text) werden nicht unterstützt, da kein geeignetes Mapping zu BACnet-Objekten existiert. Das M‑Bus-Modul rechnet intern mit 64-Bit-Datenwerten, sodass die Abbildung auf das BACnet-Objekt mit höchstmöglicher Genauigkeit erfolgen kann.

### VIF Code:

Da die RES\_UD-Antwort mit fixer oder variabler Datenstruktur antworten kann, selektiert das M‑Bus-Modul automatisch die richtige Konvertierung zu den im Plan konfigurierten Datentypen und Einheiten. Das M‑Bus-Modul kombiniert auch orthogonale VIF Codes mit den VIF/E Codes sofern es sinnvoll ist (z. B. multiplikative oder additive Wertkorrekturen, Modifier für nicht-metrische Einheiten)

#### Units:

Das M‑Bus-Modul konvertiert den Datenwert automatisch in die im Modul konfigurierte und vorgegebene Einheit, sodass im BACnet-Objekt dieselbe Einheit gewählt werden kann. Es werden − mit wenigen Ausnahmen − alle Einheiten gemäss den VIF/E inkl. nicht-metrischer Einheiten gemäss Standard Anhang C unterstützt. Automatische M‑Bus-Zählwert-Umschaltung (Wert-/Einheit-Modifier) mit Wertsprüngen können so vermieden werden. Ist das Mapping nicht möglich (z. B. keine

passende, alternative Einheit, nicht unterstützte Modifier) wird das Reliability Flag = 0 im Objekt gesetzt, sodass das Status Flag Error (COM-Error) im Objekt erscheint. Wenn der Wertetyp / die Einheit eines Records nicht unterstützt wird, kann trotzdem der rohe Datenwert gelesen werden.

#### Error Code:

M‑Bus-Fehlerhandling für Geräte, Anwendung und Datenwerte wird nicht unterstützt. Einzig nicht antwortende Geräte oder nicht korrekt abbildbare Werte-/Einheiten-Paare meldet das Modul als COM-Error (Reliability FALSE).

#### **Hinweise zur M**‑**Bus-Projektierung und -Inbetriebnahme**

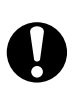

**Vorsicht!**

Möglicher Geräteschaden durch gleichzeitiges Betreiben mehrerer M‑Bus-Master

►Den ecos-M‑Bus als M‑Bus-Master nie gleichzeitig mit einem anderen M‑Bus-Master (z. B.

M‑Bus/USB-Pegelwandler und M‑Bus Master Tool) verkabeln und betreiben.

Der ecos-M‑Bus macht eine automatische Master-Umschaltung, wenn das Master Tool via Virtual Port verbunden wird. Das Master Tool läuft mit denjenigen Kommunikationsparametern, die in den Eigenschaften von «cm\_master\_...» des BACnet-Objekts «IO-Unit» eingestellt werden (Baudrate, M‑Bus- oder RS‑232-Interface).

Der ecos-M-Bus mit dem Tunnel (Virtual Port) handhabt die M-Bus Master Tool Zugriffe automatisch. Je nach Tool (z. B. RELAY MB Sheet, PiiGAB M‑Bus Wizard) und deren Möglichkeiten zur Einstellung von Kommunikationsparametern (Baudrate, Timeouts) und M‑Bus Scan-Prozedur-Parametern können M‑Bus-Netze via ecos ausgelesen und u. U. auch adressiert und konfiguriert werden. Da M‑Bus Master Tools gewisse Voraussetzungen (Timings) haben, sollten diese nur in der Inbetriebnahme und mit möglichst leerem Plan oder in der Gerätetabelle deaktivierten Zählern eingesetzt werden.

Der virtuelle Serial Port für Telegramm-Monitoring («Mithörfunktion») für Inbetriebnahme, Überwachung, Analyse usw. kann mit «cm\_status» im BACnet-Objekt «IO-Unit» aktiviert oder deaktiviert werden. Der ecosReader («Modbus/M‑Bus Mithör-Tool») integriert diese Funktionalität und ist damit ideal für Support-Zwecke.

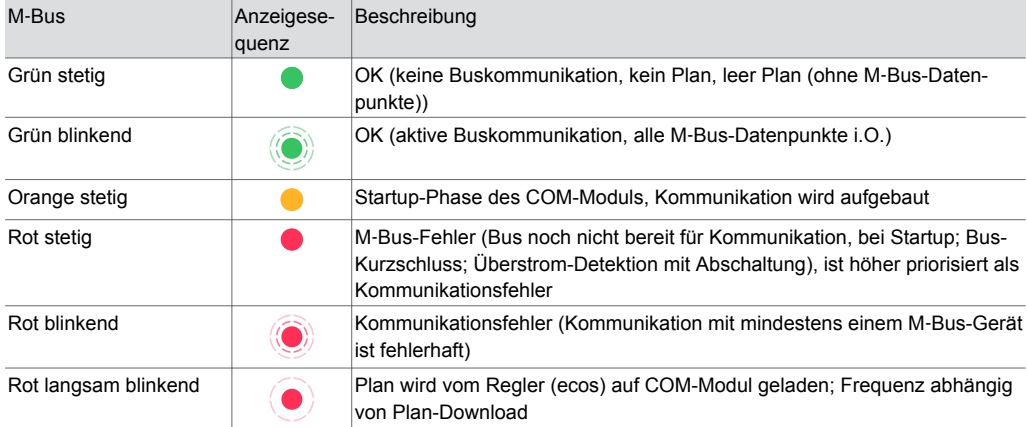

### **LED-Anzeige M**‑**Bus**

A *Während des Einschalten des Regler mit M*‑*Bus-Modul (Startup) hat die M*‑*Bus-LED folgende LED-Sequenz: «Orange stetig (~5 Sekunden) − Rot langsam blinkend (~5 Sekunden) − Rot stetig (bis zu ~30 Sekunden, M*‑*Bus-Strommesskalibrierung) − Grün blinkend / stetig».*

A *Eine LED-Sequenz «Rot 500 Millisekunden − Grün 500 Millisekunden − Aus 500 Millisekunden» deutet auf eine fehlerhafte Applikation hin.*

*Eine Werksrückstellung des Reglers ecos und ein Firmware-Update des M*‑*Bus-Moduls werden empfohlen.*

### **Weiterführende Informationen**

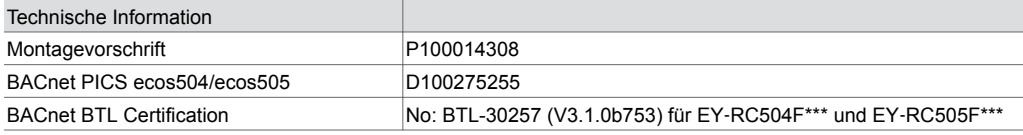

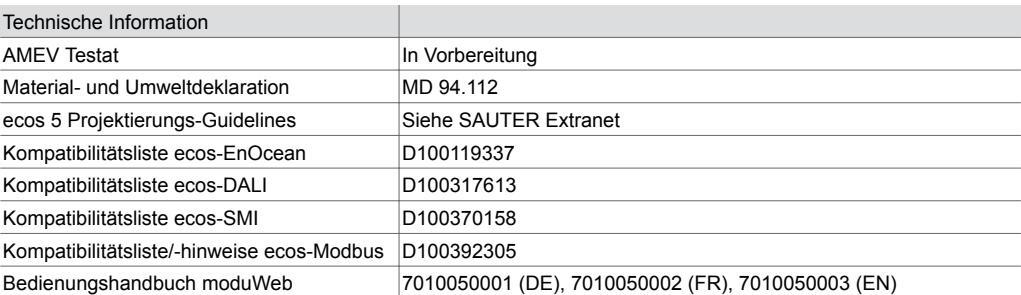

### **Anwendungen gemäss eu.bac (eu.bac Cert)**

Das ecos504/505 zusammen mit ecoLink können mit zertifizierten Anwendungen als Einzelraumregler gemäss EN 15500, den eu.bac «General Rules» und «Specific Rules» ausgerüstet werden. Die Zertifikate stehen unter http://www.eubaccert.eu/ → «List of eu.bac approved products» zur Verfügung. Weitere Informationen zu den Anwendungen für Gebläsekonvektor (2-/4- Rohr, 2-Rohr mit Nacherhitzer) und Kühl-/Heizdecke mit den sehr guten Regelgüten (CA-Werte zwischen 0,0 K und 0,3 K) sind von SAUTER zu erhalten.

### **Entsorgung**

Bei einer Entsorgung ist die örtliche und aktuell gültige Gesetzgebung zu beachten. Weitere Hinweise zu Material und Werkstoffen entnehmen Sie bitte der Material- und Umweltdeklaration zu diesem Produkt.

### **Anschlussplan EY**‑**RC504F\*\*\*, EY**‑**RC505F\*\*\***

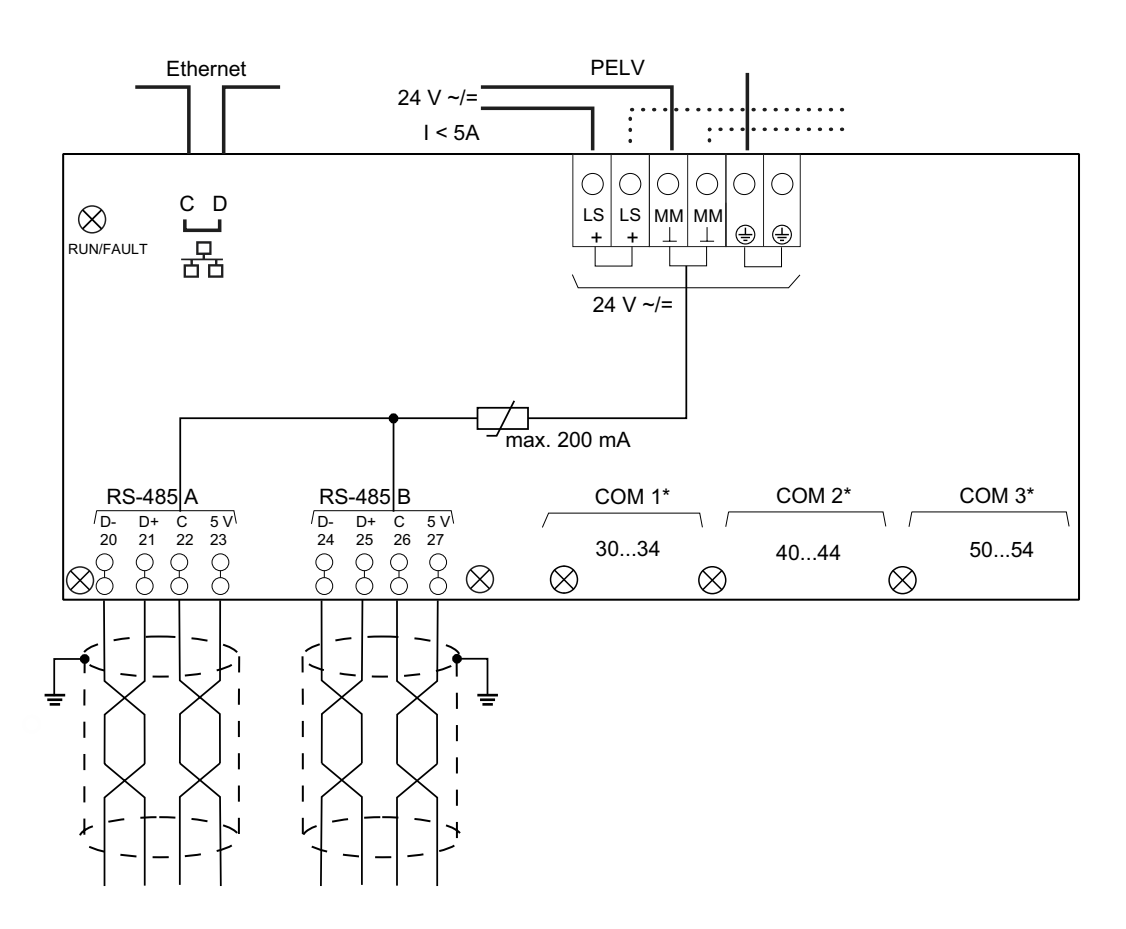

Siehe Typenübersicht. Anschlusspläne für die COM-Schnittstellen befinden sich in der Montagevorschrift

### **Busverdrahtung**

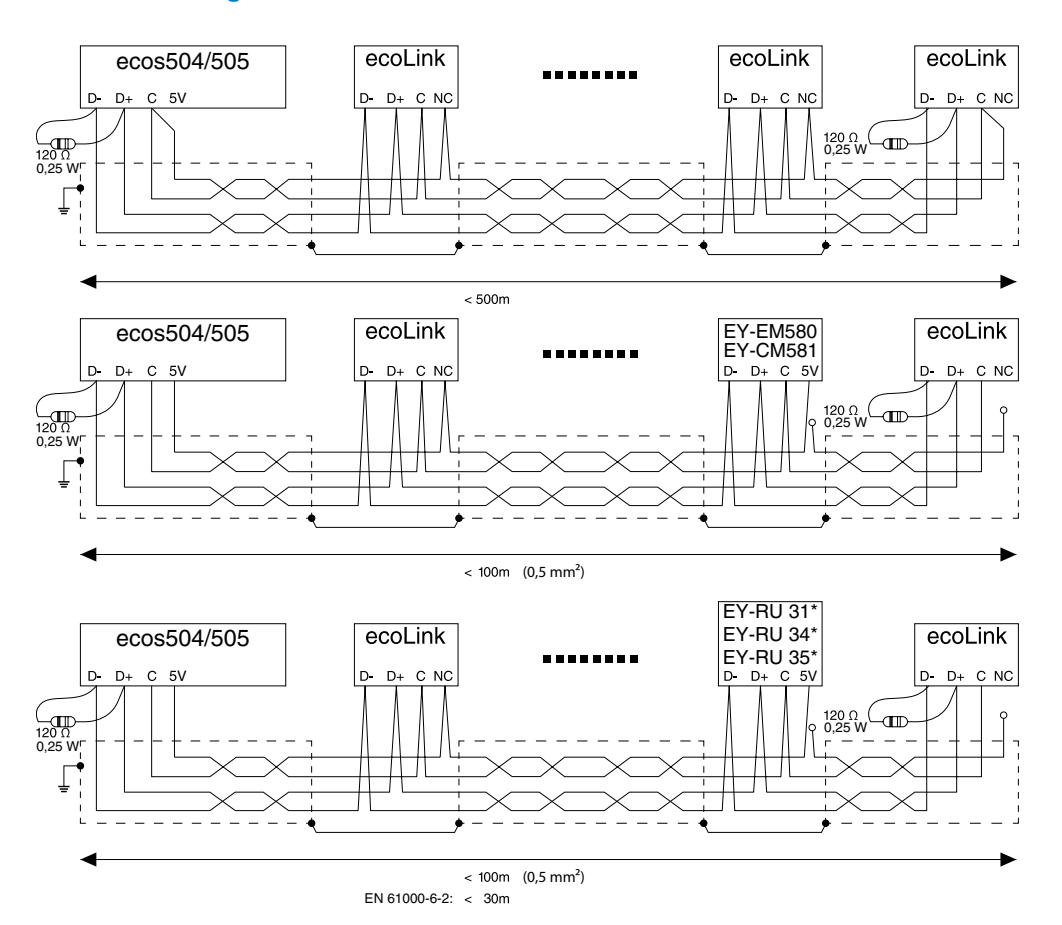

Bei Verwendung von EY‑RU 31\* und EY‑RU 34\* darf die gesamte Buslänge max. 30 m sein, um EN 61000-6-2 zu erfüllen. Falls EN 61000-6-2 nicht gefordert ist, darf die Buslänge max. 100 m sein. (Kabelquerschnitt  $\geq 0.5$  mm<sup>2</sup>)

Weitere Busverdrahtungsmöglichkeiten sind der Montagevorschrift zu entnehmen.

### **Massbilder**

Alle Masse in Millimeter.

### **EY**‑**RC 504**

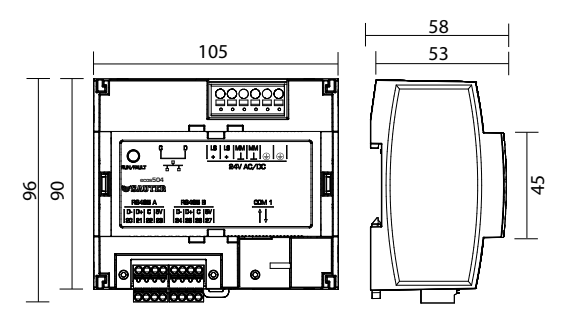

### **EY**‑**RC 505**

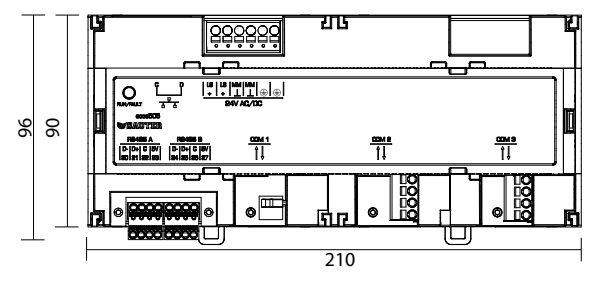

Fr. Sauter AG Im Surinam 55 CH-4058 Basel Tel. +41 61 - 695 55 55 www.sauter-controls.com